# Bedienungsanleitung für Komfortapparat TK 92

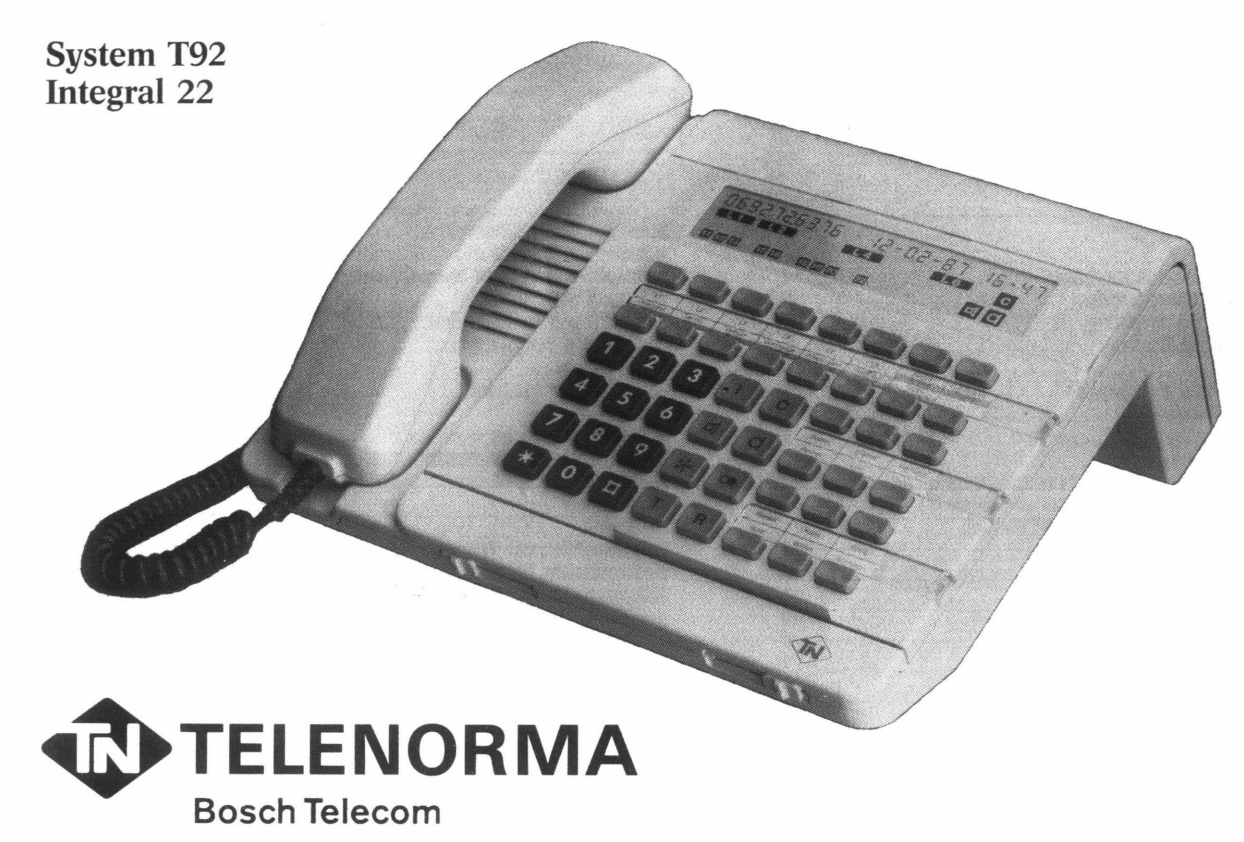

#### Sehr geehrter Fernsprechteilnehmer!

Ihr komfortables Telefon TK92 ist an ein Anlagensystem des Typs T92 bzw. Integral 22 angeschlossen. Sie werden bald bemerken, daß dieses System Ihnen sehr viele Annehmlichkeiten beim Telefonieren bietet.

## Gute Verbindungen mit unseren modernen Telefonapparaten wünscht Ihnen < **TELENORMA**

**Ihre eigene Ruf-Nr.:** \_\_\_\_\_\_\_\_\_\_ \_

## **Inhaltsverzeichnis**

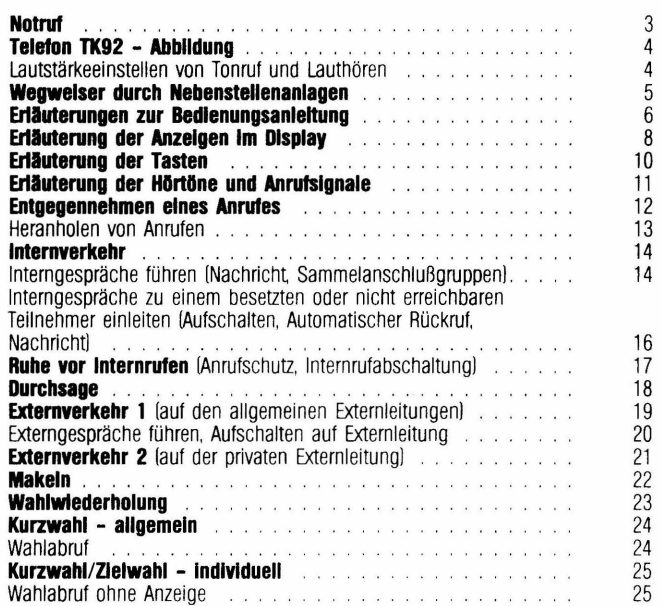

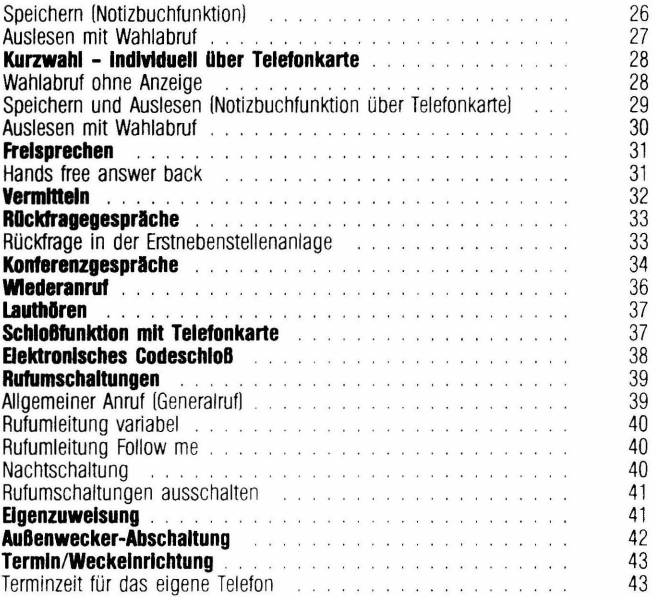

## **Notruf**

#### $NOTRUFWIMMER:$

Die **Notrufnummer** ist **auch** bei **abgeschlossenem Telefon** und auch von einem halbamtsberechtigten Telefon aus nach Belegen einer Externleitung auszuwählen.

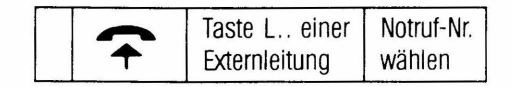

nun können andere Ziffern nachgewählt werden

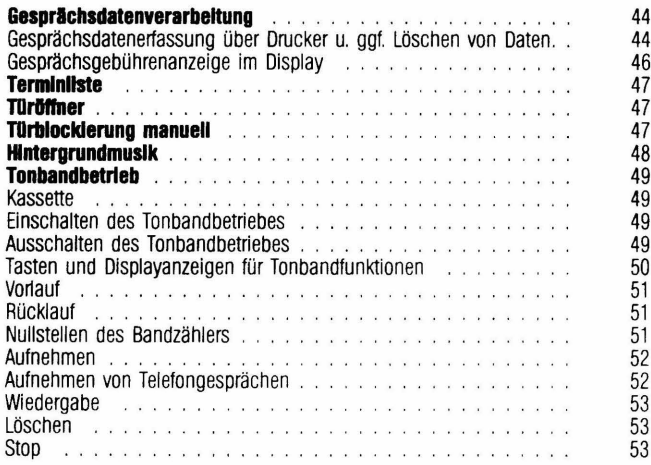

## **Kundendateneingabe**

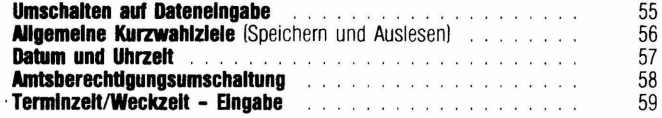

#### **Tabellen**

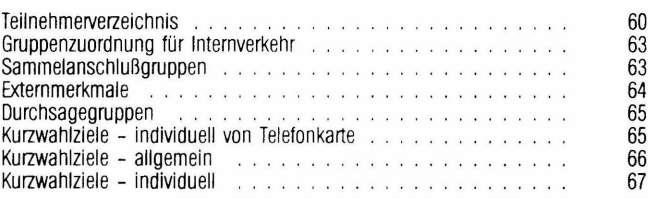

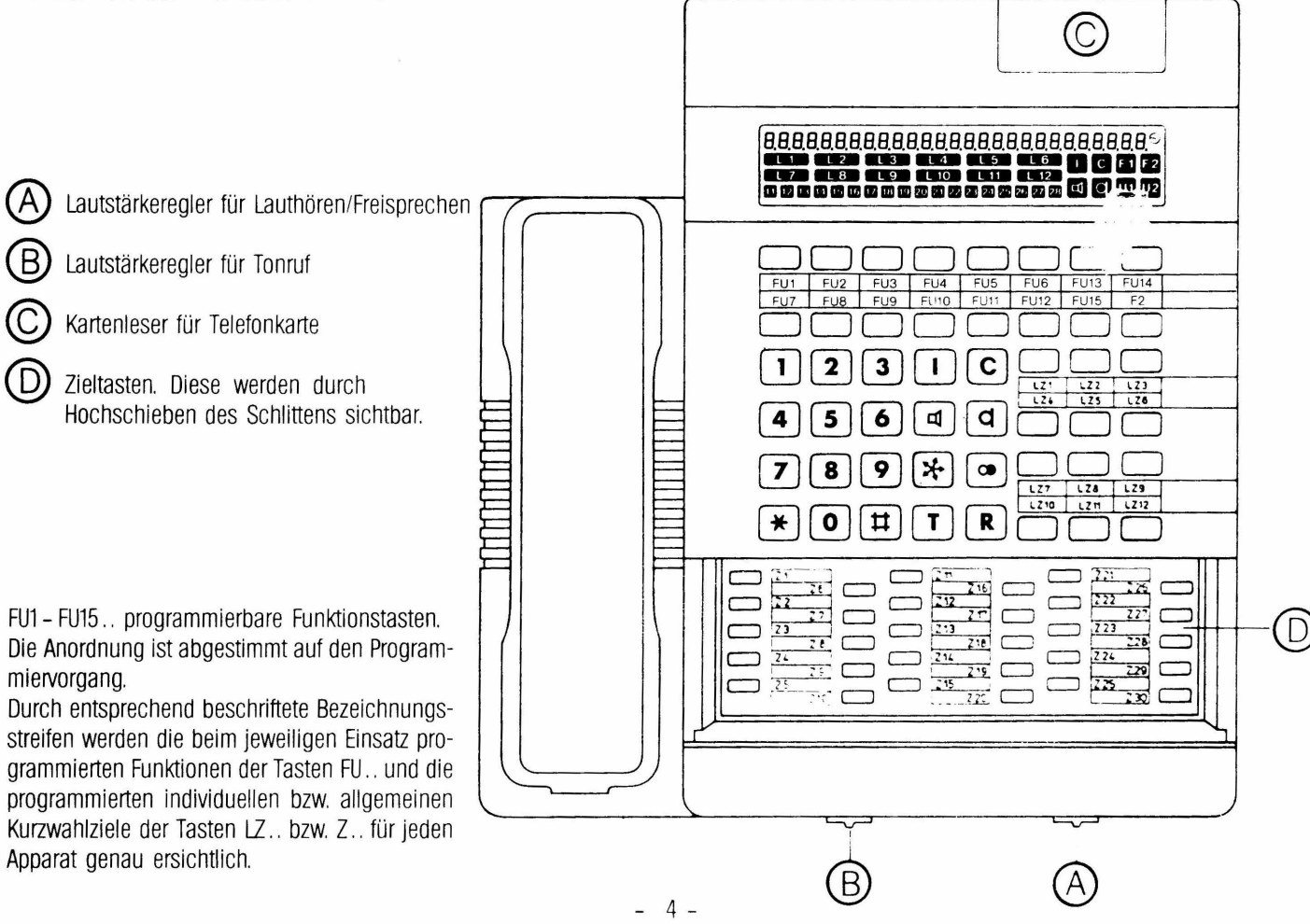

## **Wegweiser durch Nebenstellenanlagen:**

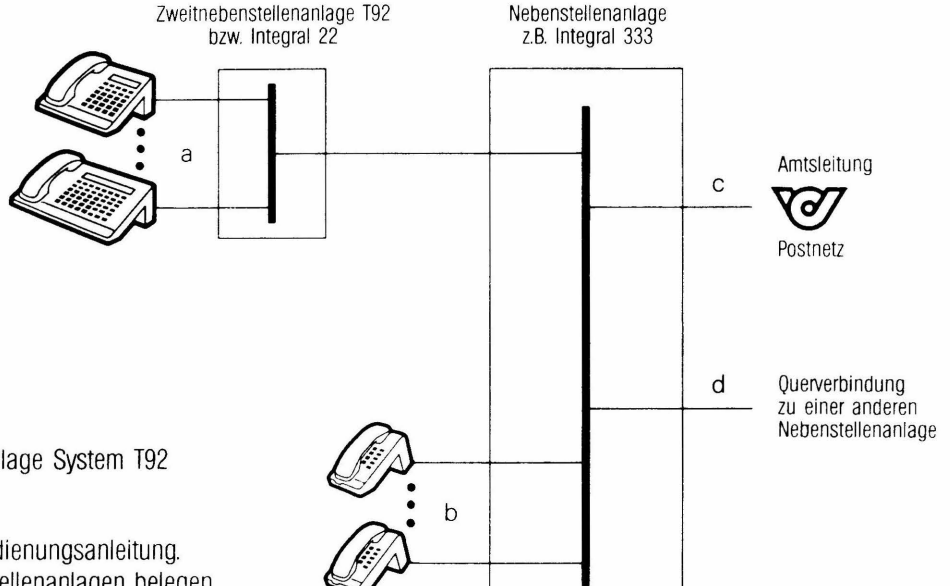

Sie sind Teilnehmer einer Zweitnebenstellenanlage System T92 bzw. Integral 22:

- 1. Interngespräche führen Sie nach dieser Bedienungsanleitung.
- 2. Für Gespräche mit Teilnehmern der Nebenstellenanlagen belegen Sie eine Externleitung und wählen die entsprechende Rufnummer.
- 3. Möchten Sie mit einem Teilnehmer des Postnetzes telefonieren. dann belegen Sie eine Externleitung, wählen je nach Typ der Nebenstellenanlage eine Kennzahl oder drücken die Taste R.
- 4. Ein Gespräch mit einem Teilnehmer einer anderen Nebenstellenanlage erhalten Sie mit Belegen der Externleitung, Wählen der Querverbindungskennzahl und der Rufnummer.

## **Erläuterungen zur Bedienungsanleitung**

Zur besseren Obersicht ist diese Bedienungsanleitung in Stichworten verfaßt und in Bedien- und lnformationsschrine unterteilt

Die Auswahl der Leistungsmerkmale (Möglichkeiten des Telefonierens) können an jedem Telefon unterschiedlich sein. Die an Ihrem Telefon möglichen Bedienvorgänge wird unser Service in der Bedienungsanleitung ankreuzen.

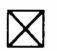

So gekennzeichnete Bedienvorgänge sind an Ihrem Telefon möglich.

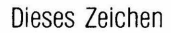

~ Dieses Zeichen **"'t"** bedeutet Hörer abheben und dieses Hörer auflegen.

Das Abheben des Hörers während eines Speichervorganges, z.B. für Kurzwahl. beendet diesen. Eine gerade eingegebene Rufnummer, die noch nicht mit Taste T abgespeichert wurde, wird hierbei gelöscht Eine evtl. vorher im Speicher abgelegte Rufnummer bleibt jedoch erhalten.

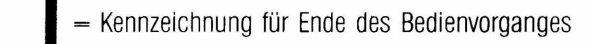

oder **I** = Kennzeichnung für variable Fortsetzung des Bedienvorganges ab diesem Schnittpunkt

#### **Zweite Tastenebene:**

Die Funktionstasten FU 1 ... FU 15. die Linienzieltasten LZ 1 ... LZ 12 und die Zieltasten z 1 ... z 30 am TK92-Telefon sind Tasten, die in zwei Ebenen genutzt werden können.

**Um diese zweite Ebene anzusprechen ist, vor Drücken der oben genannten Tasten, die TASTE- F2 -zu drücken** !rechts oben 2. Reihe).

#### **Oie Funktionstasten**

Die Funktionstasten werden in den Bedienvorgängen mit den in Anführungszeichen gesetzten Funktionsbezeichnungen bzw. deren Abkürzung dargestellt

Beispiel: Taste .. Ubergabe". Taste .. Rufum.".

Bitte beachten Sie hierbei. daß Funktionsbezeichnungen die in der grau hinterlegten Reihe der Bezeichnungsstreifen stehen, Funktionen der zweiten Ebene sind.

Sollte sich ein auftretendes Problem nicht anhand dieser Bedienungsanleitung lösen lassen, wenden Sie sich bitte an Ihren firmeneigenen Systemverwalter oder auch an unser Service. Wir stehen Ihnen gerne zur Verfügung.

## **Erläuterung der Anzeigen Im Display**

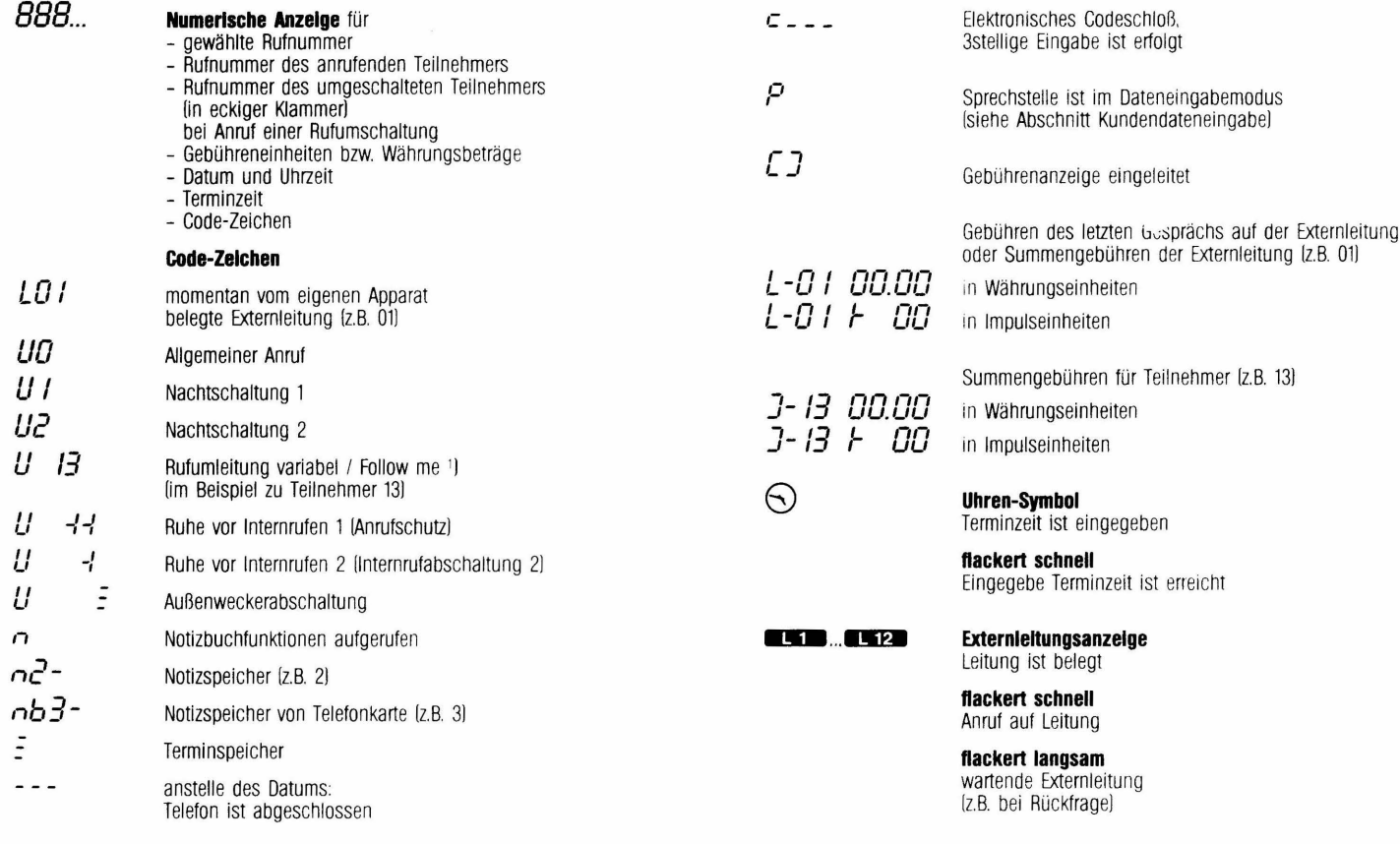

1 ) sichtbar nur beim passiven Apparat

#### **Internverkehrsanzeige**

Sie belegen eine Internleitung

#### **flackert schnell**

**a** 

Ħ

**B** 

F<sub>2</sub>

Sie erhalten einen Internruf

#### **flackert langsam**

- Gerufener Teilnehmer ist besetzt oder hat internen Anrufschutz eingel eitet
- Na ch Wahl einer unzulässigen internen Rufnummer (Interngruppeneinteilung!).

#### **Türblockierungsanzeige**

Türtableau ist über Taste "TBL" eingeschaltet

#### **flackert langsam**

- Druckeralarm während TBL eingeschaltet ist

#### **flackert schnell**

- nur Druckeralarm

#### **Funktionsumschalteanzeige**

Zweite Ebene der Funktionstasten ist eingeschaltet

- **Konferenzanzeige**
- Sie führen ein Konferenzgespräch<br>– Sie haben sich auf ein anderes Gespräch aufgeschaltet
- Ein anderer Teilnehmer hat sich auf Ihr Gespräch aufgeschaltet

#### **flackert schnell**

Aufforderung ?ur Teilnahme an einer Extern konferenz

#### **flackert langsam**

- Einleiten eines Konferenzgespräches
- Rückfrage während Interngespräch wurde eingeleitet<br>- Einleiten des Aufschaltens auf Externleitung<br>- Während Heranholen von Anrufen
- 
- 

#### **Lautsprecheranzeige**

Es wird bei aufgelegtem Hörer gewählt oder der Lautsprecher ist bei Lauthören bzw. Freisprechen eingeschaltet Bei aufgelegtem Hörer ohne Freisprechen als Anzeige für eingeschaltete Hintergrundmusik oder während einer **Durchsage.** 

#### **Mikrofonanzeige**

- Mikrofon ist bei Freisprechen eingeschaltet

#### **Rufumschaltungsanzelge 1**

Sie haben eine oder mehrere Rufumschaltungen oder Ruhe vor Internrufen eingeschaltet

- **flackert schnell**<br>- Dateneingabemodus eingeleitet
- Eigenzuweisung eingeleitet

- **flackert langsam**
- Taste "Gebühren" mittels Telefonkarte bei Gebühren ausdruck auf Funktion "Geb. löschen" umgeschaltet

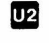

 $\Box$ 

 $\bullet$ 

lщ

#### **Rufumschaltungsanzelge 2**

Sie erhalten Rufe einer Rufumschaltung

## **11** 28

## **Besetztanzeige (BAJ der ersten 18 Teilnehmer oder der privaten Leitung**

- 
- Eigene BA Sie haben Ihre private Leitung belegt

#### **flackert schnell**

- Sie erhalten einen Anruf dieses Teilnehmers Eigene BA Anruf der privaten Leitung
- 

#### **flackert langsam**

Eigene BA Private Leitung wartet (z.B. bei Rückfragel

## **Erläuterung der Tasten**

**C** ... **C FU1... FU15** 

ln 2 Ebenen genutzte programmierbare Funktionstasten für z.B. Übergabe. Durchsage ... einschließlich Wählleitungstasten

 $\Box$ F2

Umschaltetaste auf die zweite Ebene der Funktionstasten FU1... FU15, der Linienzieltaste LZ1...LZ12 und der Zieltasten z 1... z 30.

Taste zum Entgegennehmen eines Interngespräches zum Rückfragen im Raum oder zu internen Teilnehmern zum Vermitteln eines Gespräches auf einer Wählleitung

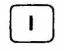

 $\mathbf{c}$ 

Taste für Konferenzgespräche zum Aufschalten zum Durchbrechen von Anrufschutz zum Heranholen von Anrufen

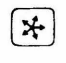

 $\bullet$ 

Щ

Taste zum Wählen von Kurzwahlzielen und Notizbuchspeichern

Taste für Wahlwiederholung bzw. Speichern einer Rufnummer für Wahlwiederholung

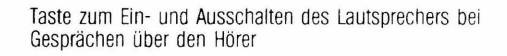

Taste zum Einschalten der Freisprechtunktion

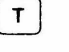

 $\boxed{d}$ 

Taste zum Seenden eines Bedienvorganges lz.B. Trennen einer Gesprächsverbindungl

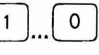

Zifferntasten zum Wählen von Rufnummern und Kennziffern

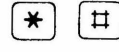

Sondertasten für Funktionen einer vorgeschalteten Ne benstellenanlage

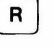

ل<br>ما

Rückfragetaste

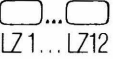

ln zwei Ebenen [zweifach) genutzte Tasten:

- Im Internverkehr zum Ruf der ersten 12 (24] Teilnehmer
- Im Externverkehr zum Aufruf der darauf abgespeicherten Externrufnummern (individuelle Kurzwahl)
- Im Notizbuchmodus zur Selektion der 12 (24] Notizspeicher beim Speichern und Auslesen der indiv. Kurzwahlziele

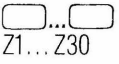

ln zwei Ebenen genutzte Zieltasten zum Aufruf der ersten 30 [60] allgemeinen Kurzwahlziele 10 ... 39 [40 ... 69]

 $-10 -$ 

## **Erläuterung der Hörtöne und Anrufsignale**

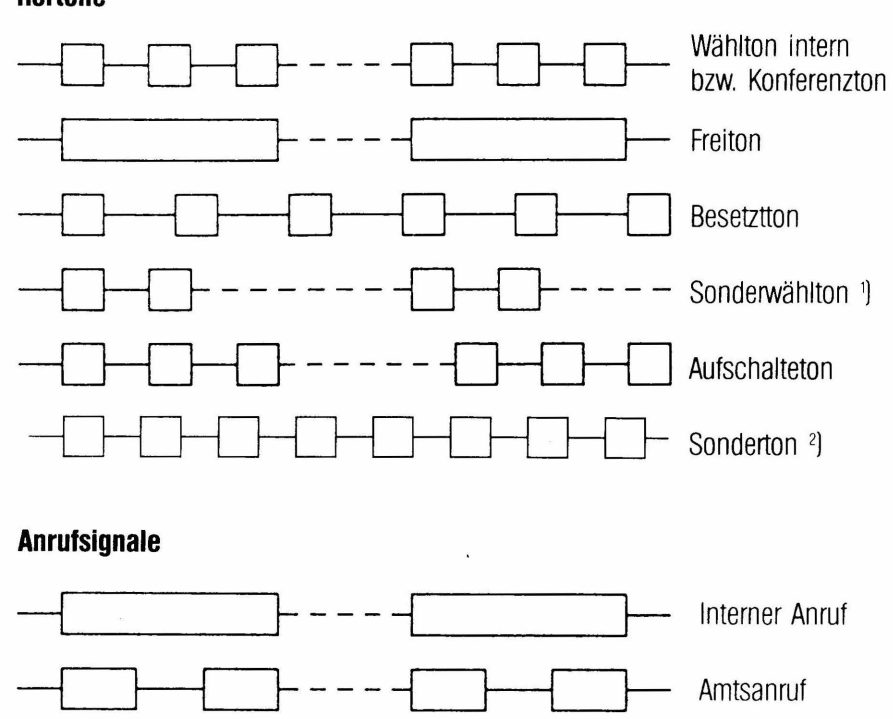

**Hörtöne** 

") Ein Sonderwählton anstelle des Wähltones kennzeichnet einen Sonderzustand, zum Beispiel Anrufschutz oder Rufumschaltung.<br>«) Sonderton ist hörbar beim Einleiten von "Nachricht" und bei dem durch "Nachricht" aufgeforderte

## **Entgegennehmen eines Anrufes**

Interngespräch

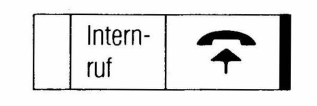

Externleitung

Interngespräch während eines Externgespräches

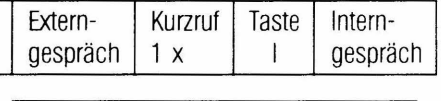

Taste L., der wartenden

zum Zurückschalten:

Externgespräch (allgemein)  $\begin{array}{|c|c|c|c|c|}\n\hline\n\text{Extern} & \text{Taste L. der blinkenden  
Externleitung ^2}\n\end{array}$ 

Externgespräch (priv. Ltg.) 3)

Externnur Ihre eigene Besetzt-Taste 4 ruf anzeige blinkt "Priv. Ltg."

Externleitung 2)

Externgespräch

für abwesenden Teilnehmer [Heranholen von Anrufen]:

vom eigenen Telefon

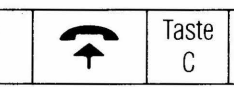

Ruf-Nr. bzw. Taste LZ.. des Teilnehmers an dessen Telefon der Ruf ansteht <sup>5</sup>)

1) Bei Abfragestellen. bei anderen nur optisch. Ausnahme: Allgemeiner Anruf.

2) Nicht erforderlich bei Abfragestelien mit automatischer Leitungsanschaltung.

3) Kann nur an Ihrem Telefon belegt werden.

4) Nicht erforderlich bei automatischer Leitungsanschaltung.

5) Teilnehmer darf keinen Schutz vor Ruf-Heranholung haben. Interngruppeneinteilung beachten.

für vermitteltes Externgespräch:

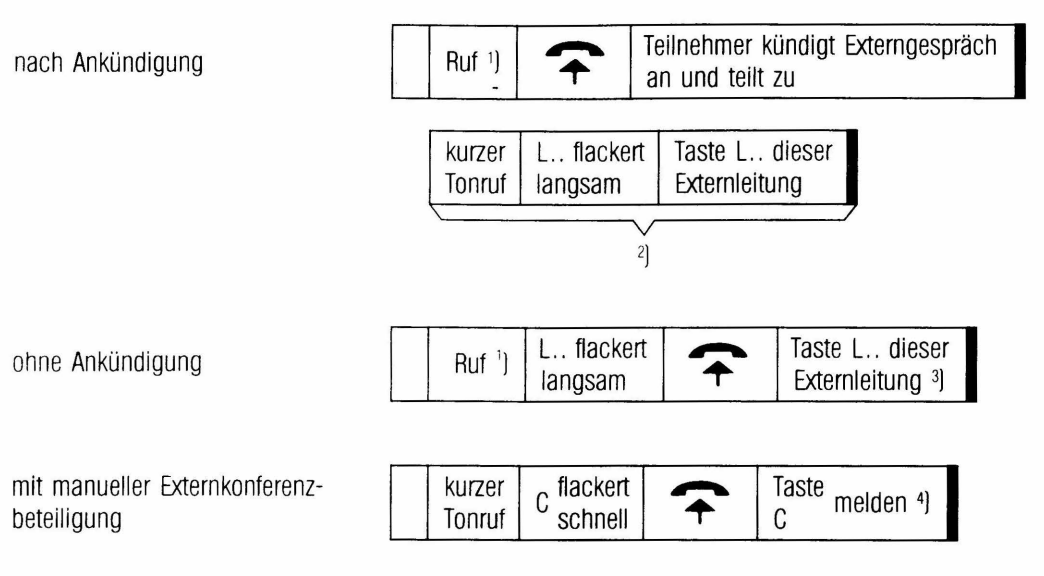

1 <sup>1</sup>Internruf oder Kurzruf 1 x, sofern ein eigenes Externgespräch geführt wird.

') Nicht erforderiich bzw. entfällt bei automatischer Leitungsanschaltung beim Zuteilen für den übernehmenden.

3 ) Nicht erforderlich bei automatischer Leitungsanschaltung für rufende Leitungen durch Abheben des Hörers.

4 ! Eventuell Konferenzton im Hörer.

## **Internverkehr**

Teilnehmer des Internverkehrs erreichen Sie durch Wahl deren Rufnummer (Tabelle "Teilnehmerverzeichnis"), oder sofern es die ersten 24 Teilnehmer der Anlage (Adressen 11-34) betrifft durch Drücken der Linienzieltasten L.. in beiden Ebenen. Danach kann der Internruf durch mehrmaliges Betätigen einer beliebigen Zifferntaste überlagert werden (Morserufi.

**Wichtiger Hinweis:** Bei Einrichtung von Interngruppen ist die Erreichbarkeit der Teilnehmer untereinander eingeschränkt Welche Teilnehmer Sie in diesem Fall erreichen können bzw. von welchen Teilnehmern Sie Gespräche entgegennehmen können (wichtig f. Follow me) ist der Tabelle "Teilnehmerverzeichnis" zu entnehmen.

#### **Interngespräche fUhren:**

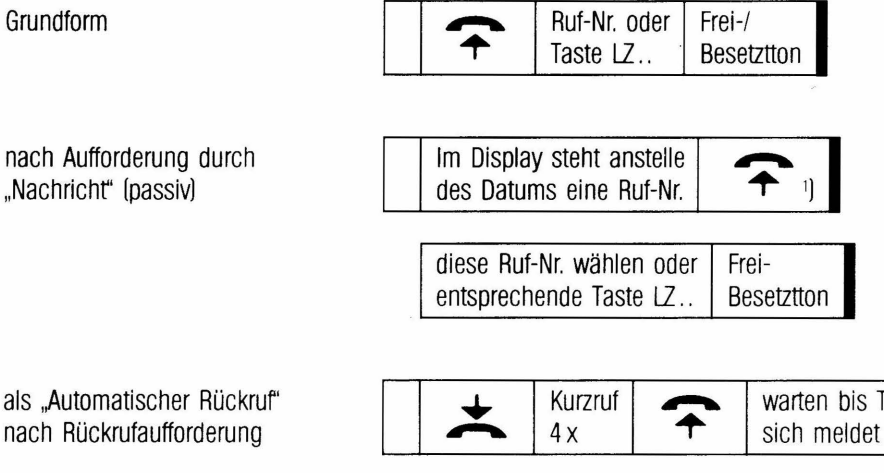

Teilnehmer

durch Suchen eines freien bzw. anwesenden Teilnehmers einer Sammelanschlußgruppe

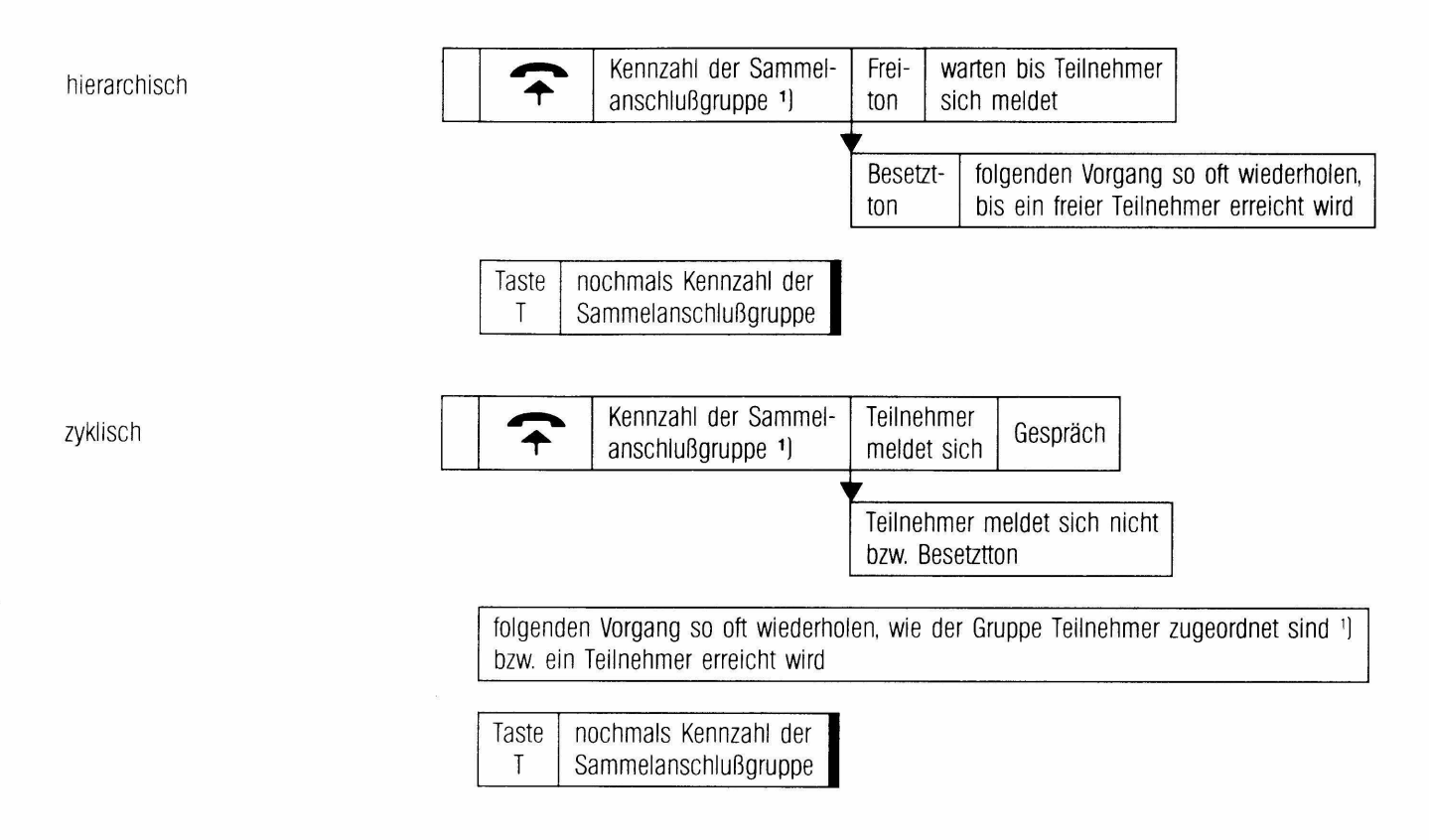

I Siehe Tabelle .. Sammelanschlußgruppen"

Interngespräch zu einem **besetzten** oder **nicht erreichbaren** Teilnehmer :J einleiten durch:

Aufschalten <sup>2</sup>

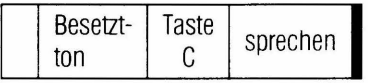

Durchbrechen von ,Anrufschutz'' (Ruhe vor Internrufen 1)

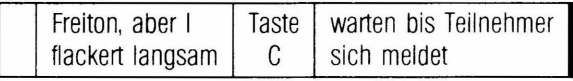

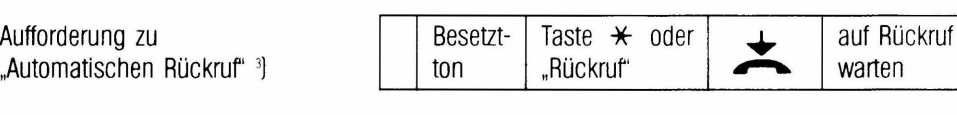

"Nachricht" (aktiv) 4)

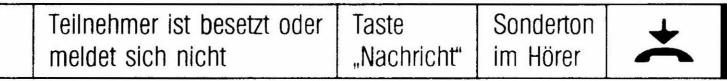

1) Erreichbarkeit des Teilnehmers bei Interngruppen beachten.

2) Nicht möglich. wenn gerufener Teilnehmer bzw. dessen Gespräch aufschaltegeschützt ist oder er ein Konferenzgespräch mit der maximalen Teilnehmeranzahl flihrt. 3) Wird bei Durchführung einer anderen Funktion oder wenn Sie den Rückruf nicht beantworten gelöscht.

4) Nur möglich, wenn gerufener Teilnehmer "Nachricht" (passiv) berechtigt ist. einen T92/TK92-Apparat hat und nicht schon mit einer Nachricht belegt ist.

## **Ruhe vor Internrufen 1** <sup>1</sup>] (akustisch und optisch) Anrufschutz

einleiten

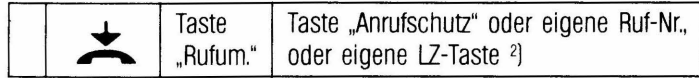

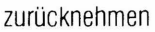

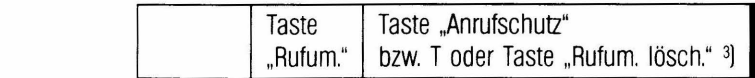

## **Ruhe vor Internrufen 2 (nur akustisch)**

**Internrufabschaltung** 

einleiten

zurücknehmen

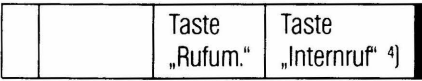

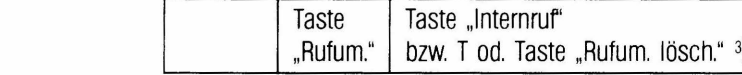

l Kann von berechtigten Teilnehmern umgangen werden.

"l Wird abgewiesen. wenn Sie Rufe einer Rufumleitung erhalten (Giobalanzeige U2l

3) **Achtung:** Mit Taste "Rufum lösch." bzw. T schalten Sie alle zusätzlich eingeleiteten Rufumschaltungen für Ihr Telefon aus (siehe Rufumschaltungen). Mit Taste "Anrufschutz" wird<br>9) gezielt nur "Ruhe vor Internrufen 1" b

]

) Auch während eines anstehenden Internrufes möglich.

## **Durchsage**

Bei Durchsage sprechen Sie den/die gerufenen Teilnehmer über dessen/deren Telefonlautsprecher an. Die Durchsage ist zu berechtigten Teilnehmern mit T40- oder T92/TK92-Apparaten nur möglich, sofern diese den Hörer nicht abgehoben haben und nicht intern oder extern telefonieren.

zu **allen** berechtigten Teilnehmern 1)

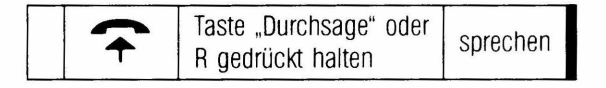

gezielt zu **einem** Teilnehmer <sup>2</sup> ]

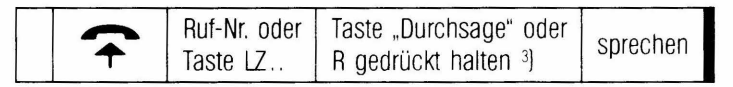

nach Loslassen der Taste wird intern gerufen, hebt der Gerufene ab, besteht eine Internverbindung

automatisch

manuell

zu bestimmten Durchsagegruppen

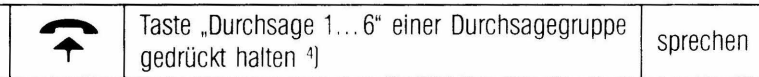

·l Siehe Tabelle ,.Teilnehmerverzeichnis".

<sup>2</sup>] Siehe Tabelle "Teilnehmerverzeichnis" und Interngruppeneinteilung beachten.

3] Nicht erforderlich bei programmierter automatischer Durchsage [passiv] für den Gerufenen.

4] Siehe Tabelle .. Durchsagegruppen".

**Externverkehr 1** lauf den allgemein zugänglichen Externleitungen)

Das Belegen einer Externleitung für gehende Externgespräche ist in einigen Bedienvorgängen mit dem Allgemeinbegriff- Externleitung belegen beschrieben.

Dieser Vorgang kann auf zwei Arten ausgeführt werden.

1. Durch gezieltes Belegen einer Externleitung: [bei abgenommenem **und** aufgelegtem Hörer)

> Taste L.. einer freien, Ihnen zugänglichen Externleitung [Tabelle Externmerkmalel

2. Durch automatisches Suchen einer freien Externleitung: **[nur** bei abgehobenem Hörer und nicht bei Makeln)

> Wahl der Kennzahl eines Ihnen zugänglichen Externleitungsbündels [Tabelle Externmerkmale) - bei Externleitungsbündel 1 mit Kennzahl 0

Hinweis: Ist Ihre Nebenstellenanlage einer größeren Nebenstellenanlage nachgeschaltet so erhalten Sie mit Belegen einer Externleitung den Wählton dieser Anlage und können deren Teilnehmer anwählen. Möchten Sie aber in das öffentliche Fernsprechnetz, ist nach Belegen der Externleitung eine Kennzahl <sup>1</sup> ) zu wählen oder die Taste R zu drücken [Erdrelais- bzw. Rashfunktion).

#### **Gespräche auf Externleitungen führen**

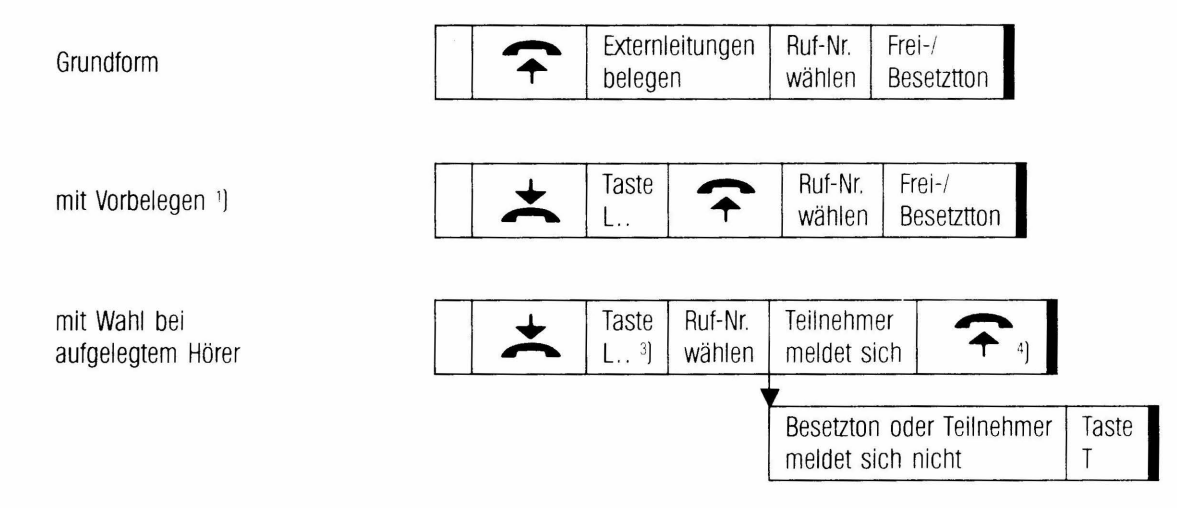

#### **Aufschalten auf belegte Externleitung** <sup>5</sup> ]

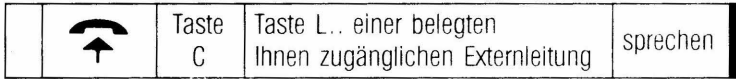

') Dies ist zunächst nur eine Vorselektionierung ohne Displayanzeige (aber keine Reservierung der Externleitung) - die echte Belegung erfolgt erst beim Abheben des Hörers. <sup>2</sup>) Vorbelegen ist nicht möglich, wenn nachfolgender Bedienvorgang - Wahl bei aufgelegtem Hörer - angekreuzt ist.

3) Mit dem Belegen der Externleitung schaltet sich "Lauthören" (bzw. ggf. "Freisprechen") automatisch ein und bleibt bis zum Abheben des Hörers eingeschaltet.

<sup>4</sup>) Nicht erforderlich, wenn "Freisprechen" für Ihr Telefon eingerichtet ist (siehe Bedienvorgang "Freisprechen").

5] Nicht möglich, wenn Teilnehmer der das Externgespräch führt. aufschaltegeschützt ist.

## **Externverkehr 2** (auf der privaten Externleitung)

Das Belegen der privaten Externleitung erfolgt mit Taste "Priv. Ltg." und ist nur von Ihrem Telefon aus möglich.

Die optische Zustandssignalisierung frei, rufend, belegt oder wartend, erfolgt durch Ihre eigene Besetztanzeige. Sie erscheint somit bei von Ihnen geführten Interngesprächen nicht

Weitervermitteln von Gesprächen und Rufumschaltung ist für die private Externleitung nicht möglich.

## **Gespräche auf der privaten Externleitung fUhren**

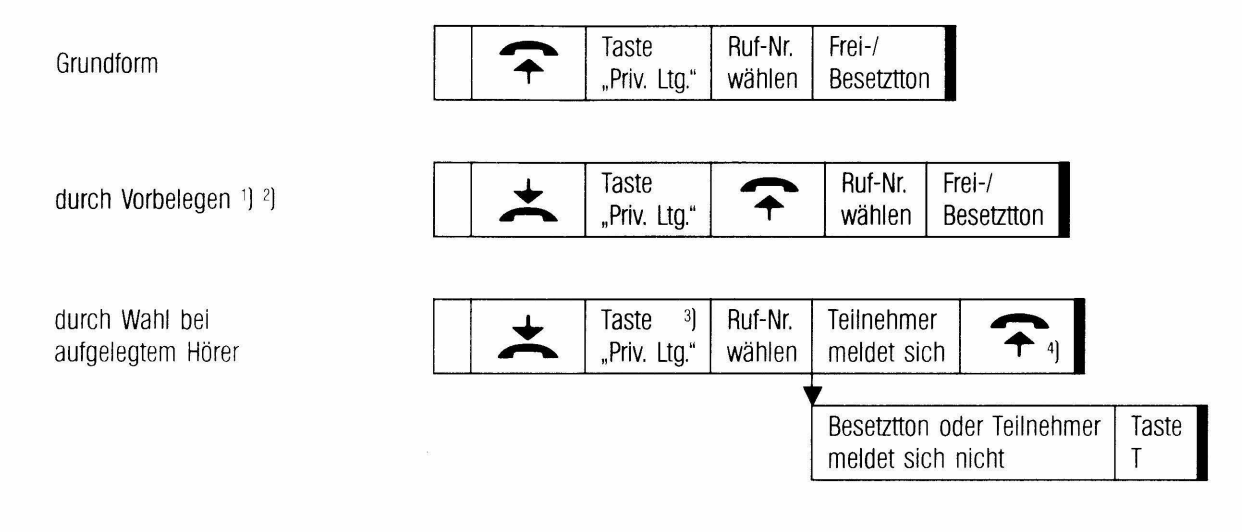

1 ) Dies ist zunächst nur eine Vorselektionierung ohne Displayanzeige - die echte Belegung erfolgt erst beim Abheben des Hörers.

2 ] Vorbelegen ist nicht möglich, wenn nachfolgender Bedienvorgang - Wahl bei aufgelegtem Hörer - angekreuzt ist

1) Mit dem Belegen der privaten Externleitung schaltet sich "Lauthören" (bzw. ggf. "Freisprechen") automatisch ein und bleibt bis zum Abheben des Hörers eingeschaltet.

4) Nicht erforderlich, wenn .,Freisprechen" für Ihr Telefon eingerichtet ist [siehe Bedienvorgang .,Freisprechen").

## **Makeln**

Hin- und Herschalten zwischen:

2 Externleitungen

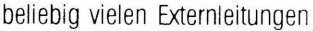

Trennen einer nicht mehr benötigten Externleitung

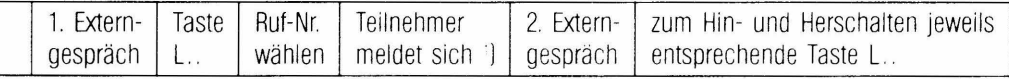

weitere Externteilnehmer durch Drücken einer L..-Taste und Wahl der Rufnummer in das Makelgespräch einbeziehen: dies trifft auch für ankommende Externgespräche zu.

Trennen können Sie immer nur die augenblicklich bestehende Gesprächsverbindung durch Drücken der Taste T. Danach Taste L.. einer wartenden Externleitung.

<sup>1</sup>) Meldet sich ein Teilnehmer nicht. Taste T und Taste L.. einer wartenden Externleitung drücken.

## **Wahlwiederholung**

Der Externteilnehmer war besetzt. meldete sich nicht, oder Sie möchten ihn noch einmal anrufen. Für Ihr Telefon eingerichtete Wahlwiederholung:

= Es wird d1e **zuletzt** an Ihrem Telefon gewählte Rufnummer automatisch zur Wahlwiederholung gespeichert.

Gezielt

Automatisch

= Die Rufnummer zur Wahlwiederholung **muß manuell** abgespeichert werden. Vorgang: Taste **c:.** während eines Externgespräches oder **vor** dem Auflegen des Hörers bei Nicht-Erreichen des angewählten Teilnehmers drücken. Rufnummer bleibt zur Wahlwiederholung gespeichert. bis sie gezielt manuell durch andere Rufnummer überschrieben wird

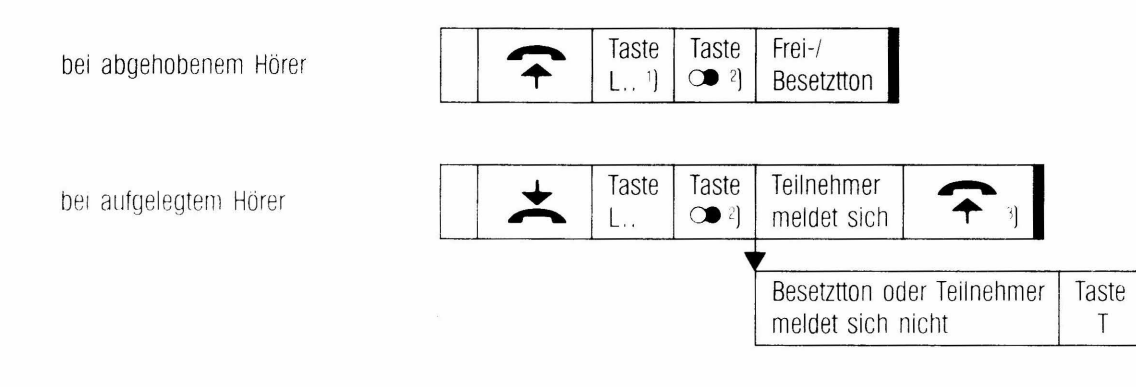

Ber Leitungen das Bunders Schraft unbedingt erforderlich, da durch die Taste **»** automatisch eine freie Externleitung des Bündels 1 angeschaltet wird (und Wahlwiederholung ertolat)

: Zum Wantwiederho: ungsabruf kann statt Taste • auch Taste \* und dänach  $\Box$  gedrückt werden!

1 Nicht erforderlich, wenn "Freisprechen" für Ihr Telefon eingerichtet ist (siehe Bedienvorgang "Freisprechen")

## **Kurzwahl/Zielwahl - allgemein**

Vereinfachte Wahl einer im zentralen Kurzwahlspeicher [max 80 Ziele] abgelegten Rufnummer. mittels einer 2stelligen Kurzwahlnummer (10...89), oder an TK92-Apparaten die ersten 60 Ziele (10...69), auch mit den Zieltasten Z1...Z30 (in zwei Ebenen genutzt) als Zielwahl. Der zentrale Kurzwahlspeicher ist jedem berechtigten Teilnehmer zugänglich, es kann aber eine Zugriffsberechtigung in 10er-Gruppen 1J eingerichtet sein.

#### **Wahlabruf**

Wählen einer Rufnummer durch Kurzwahl - allgemein:

Kurzwahl-Nr. oder <sup>+</sup>l Taste Taste  $Frei$ bei abgehobenem Hörer  $\lfloor . . \rfloor$ <sup>2</sup> \* 1 Taste Z1 ... Z30 <sup>4</sup> 4] Besetzttor Teilnehmer Taste Taste Kurzwahl-Nr. oder 1) bei aufgelegtem Hörer \* 5 Taste Z1 ... Z30 <sup>4</sup> 4] meldet sich Teilnehmer meldet Taste sich-nicht

1 ) Tabelle .,Allgemeine Kurzwahlziele"

- 2) Nicht unbedingt erforderlich, da mit Taste »:- eine freie Externleitung angeschaltet wird [gilt nur innerhalb Externleitungsbündel 1).<br>3) Bei Zielwahl nicht erforderlich, wenn vorher Taste L.. gedrückt wurde.
- 
- 4 ) Sie können nach Auswahl der abgespreicherten Ruf-Nr. über die Zifferntasten nachwählen.
- 5) Bei Zielwahl nicht erforderlich.
- 6) Nicht erforderlich, wenn ..Freisprechen" für Ihr Telefon eingerichtet ist [siehe Bedienvorgang .,Freisprechen")

## **Kurzwahl/Zielwahl - individuell**

Vereinfachte Wahl von auf den individuellen Zieltasten LZ1 ... LZ12 in 2 Ebenen abgelegten Rufnummern (max 24] <sup>1</sup> ], durch Drücken einer Zieltaste. Das Abrufen der auf diesen Tasten abgelegten Rufnummern ist nur über Ihr eigenes Telefon möglich.

Anzahl der eingerichteten Ziele:  $6 \mid \cdot \cdot \cdot 12 \mid \cdot \cdot \cdot 24 \mid$ 

#### **Wahlabruf ohne Anzeige**

Wahl einer Rufnummer durch Zielwahl - individuell:

bei abgehobenem Hörer

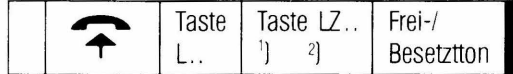

bei aufgelegtem Hörer

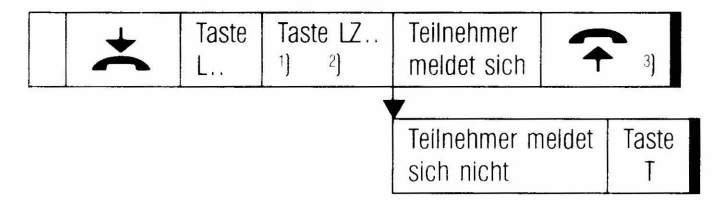

 $\rightarrow$  Tabelie "Individuelre Kurzwahrzieie" lidentisch mit "Notizspeicher")

EI Sie können nach Auswahl der abgespeicherten Ruf-Nr. über die Zifterntasten nachwählen.

1 Nicht erforderlich. wenn "Freisprechen" für Ihr Telefon eingerichtet ist (siehe Bedienvorgang "Freisprechen").

## **Termin-/Weckeinrichtung**

Bewirkt einen Alarmruf zur eingegebenen Zeit Ein Uhrensymbol in der rechten oberen Ecke des Displays signalisiert einen eingegebenen Termin. Bei Erreichen der eingestellten Terminzeit erfolgt der Alarmruf in Form von Doppeltonsignalen. Das Uhrensymbol flackert dabei schnell.

Ausschalten des Alarmrufes

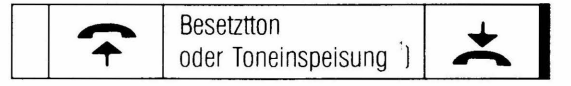

Wird der Alarmruf nicht abgefragt schaltet er sich nach einer bestimmten [programmierbarenl Zeit von selbst aus. Mit Auslösen des Alarmrufes wird die eingegebene Terminzeit gelöscht

#### **Terminzeit für das eigene Telefon:**

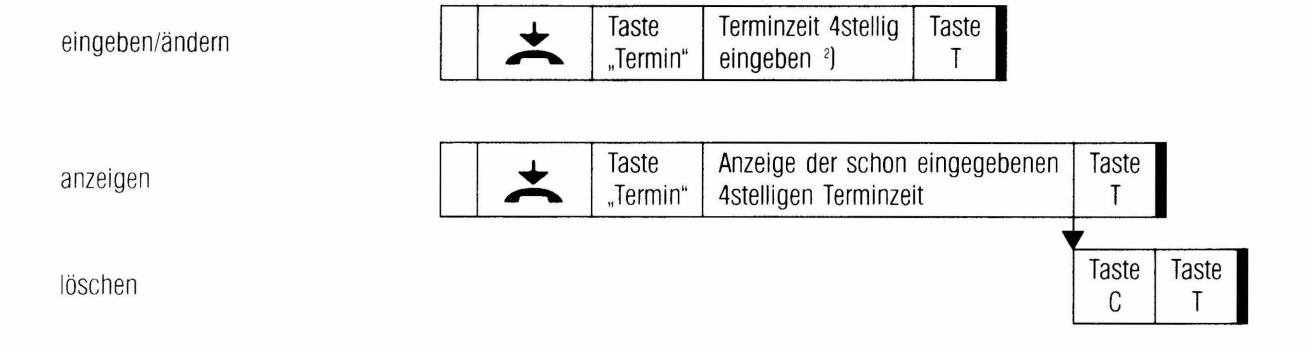

<sup>1</sup>) .Toneinspeisung nach Weckruf<sup>\*</sup> statt Besetztton nur, sofern dies als Leistungsmerkmal eingerichtet ist

<sup>2</sup>) Stunde 2stellig und Minute 2stellig eingeben.

## **Auslesen mit Wahlabruf** <sup>1</sup> ]

Wahlabruf bei abgehobenem Hörer mit vorangehender Anzeige

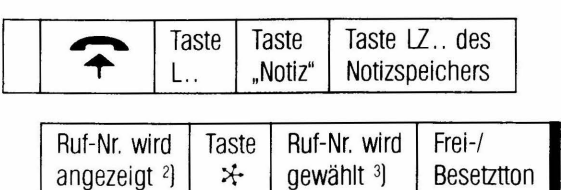

bei Wahl eines falschen Speichers Vorgang ab Taste LZ .. für anderen Speicher wiederholen

Wahlabruf bei aufgelegtem Hörer mit vorangehender Anzeige

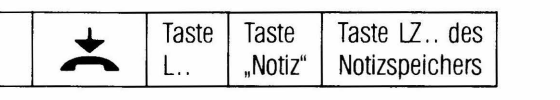

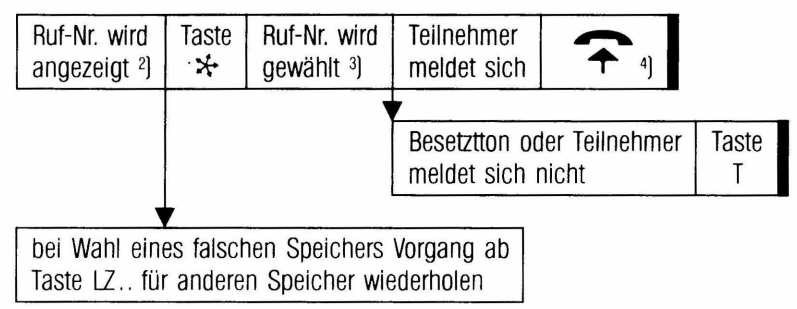

I Nur praktikabel auf Externleitungen ohne zeitbegrenzter Wahlaufnahmefähigkeit.

l Bei Beendigung des Auslesens ertönt 1 x kurzer Tonruf.

Die Nachwahl von Ziffern über die Zifferntasten ist möglich.

<sup>2</sup>] Nicht erforderlich, wenn "Freisprechen" für Ihr Telefon eingerichtet ist (siehe Bedienvorgang "Freisprechen").

## **Kurzwahl - individuell über Telefonkarte**

Neben den in Ihrem persönlichen Kurzwahlspeicher abgelegten Rufnummern können auf Ihrer Telefonkarte bis zu 20 weitere individuelle Kurzwahlziele gespeichert werden.

Das Abrufen (aber auch das Eingeben und Auslesen] dieser 20 Rufnummern Ihrer Telefonkarte ist auch von fremden Telefonapparaten T92, TK92 aus möglich, sofern diese die Berechtigung für individuelle Kurzwahl haben.

## **Wahlabruf ohne Anzeige mit Telefonkarte**

Wahl einer Rufnummer durch Kurzwahl - individuell mit Ihrer Telefonkarte:

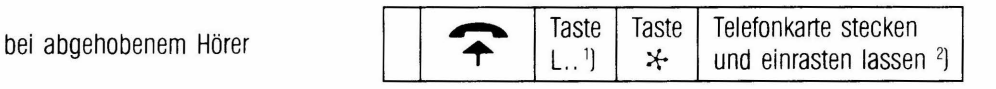

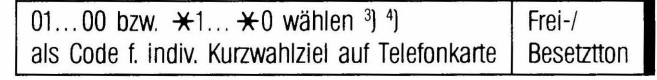

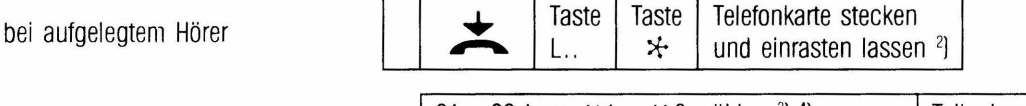

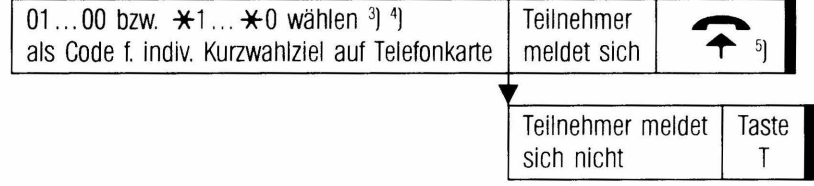

1] Nicht unbedingt erforderlich, da mit Taste  $\mathcal{L}$  eine freie Externleitung angeschaltet wird (gilt nur innerhalb Externleitungsbündel 1).

2] Erübrigt sich, sofern Telefonkarte bereits eingerastet ist

3) Tabelle "Individuelle Kurzwahlziele mit Telefonkarte"

4] Sie können nach Auswahl der abgespeicherten Ruf-Nr. über die Zifferntasten nachwählen.

s] Nicht erforderlich, wenn "Freisprechen" für Ihr Telefon eingerichtet ist [siehe Bedienvorgang .,Freisprechen"].

#### Speichern und Auslesen mit Telefonkarte (Notizbuchfunktion über Telefonkarte)

Speichern einer Rufnummer als individuelles Kurzwahlziel auf Ihrer Telefonkarte zur späteren Auswahl kann **auch während** eines Intern- oder Externgespräches erfolgen, ebenso das Auslesen dieser Rufnummer.

speichern/ändern/löschen von Rufnummer auf Telefonkarte

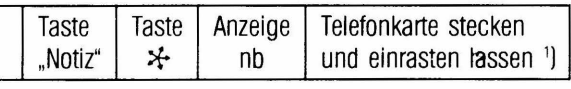

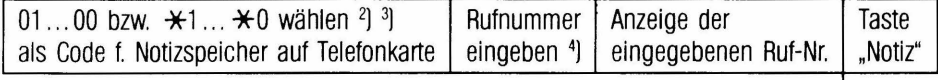

Möchten Sie eine weitere Rufnummer speichern, Taste "Notiz" 2 x, Taste  $\div$ und Vorgang mit nächstem Notizspeicher von Telefonkarte wiederholen.

anzeigen (auslesen) von Rufnummer auf Telefonkarte

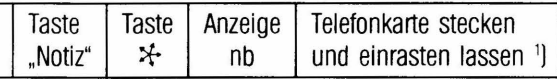

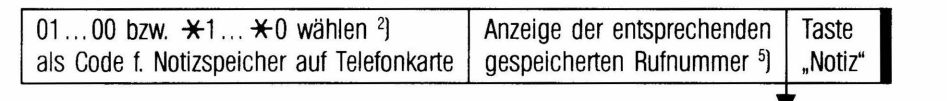

Möchten Sie eine weitere Rufnummer auslesen. Taste "Notiz" 2 x. Taste \* und Vorgang mit nächstem Notizspeicher von Telefonkarte wiederholen.

1) Erübrigt sich, sofern Telefonkarte bereits eingerastet ist.

<sup>2</sup>] Tabelle "Individuelle Kurzwahlziele mit Telefonkarte"

 $\exists$  Nach Auslesen des Notizspeichers ertönt 1 x kurzer Tonruf. Ggf. Anzeige einer bereits gespeicherten Rufnummer. Diese kann mit Taste C gelöscht werden. Wollen Sie die Rufnummer im Telefonkartenspeicher belassen, Taste .. Notiz" 2 x, Taste  $\div$  und anderen Telefonkarten-Notizspeicher wählen.

<sup>4</sup>) Eingabe max. 19stellig einschließlich der Sonderfunktionen.<br>
Taste  $\qquad \Rightarrow \qquad$  = Wahlpause (z.B. zwischen Ortsnetzkennz

 $=$  Wahlpause (z.B. zwischen Ortsnetzkennzahl u. Teilnehmer-Nr.) / im Display als Unterstrich \_ angezeigt.

Taste R = Anschalten einer Amtsleitung der vorgeschalteten Nebenstellenanlage (durch Erdrelais- bzw. Flashfunktion + Wahlpause) / im Display als ,- angezeigt.

Tasten  $\mathcal{H}, \Box$  = Besondere Funktionen der vorgeschalteten Nebenstellenanlage [nur bei MFV-Wahl] / im Display als + bzw. ,... angezeigt ·· J angezeigt ·· J Bei Beendigung des Auslesens ertönt 1 x kurzer Tonruf.

### **Auslesen mit Wahlabruf von Telefonkarte** <sup>1</sup> )

Wahlabruf bei abgehobenem Hörer von Rufnummer auf Telefonkarte mit vorangehender Anzeige

Wahlabruf bei aufgelegtem Hörer von Rufnummer auf Telefonkarte mit vorangehender Anzeige

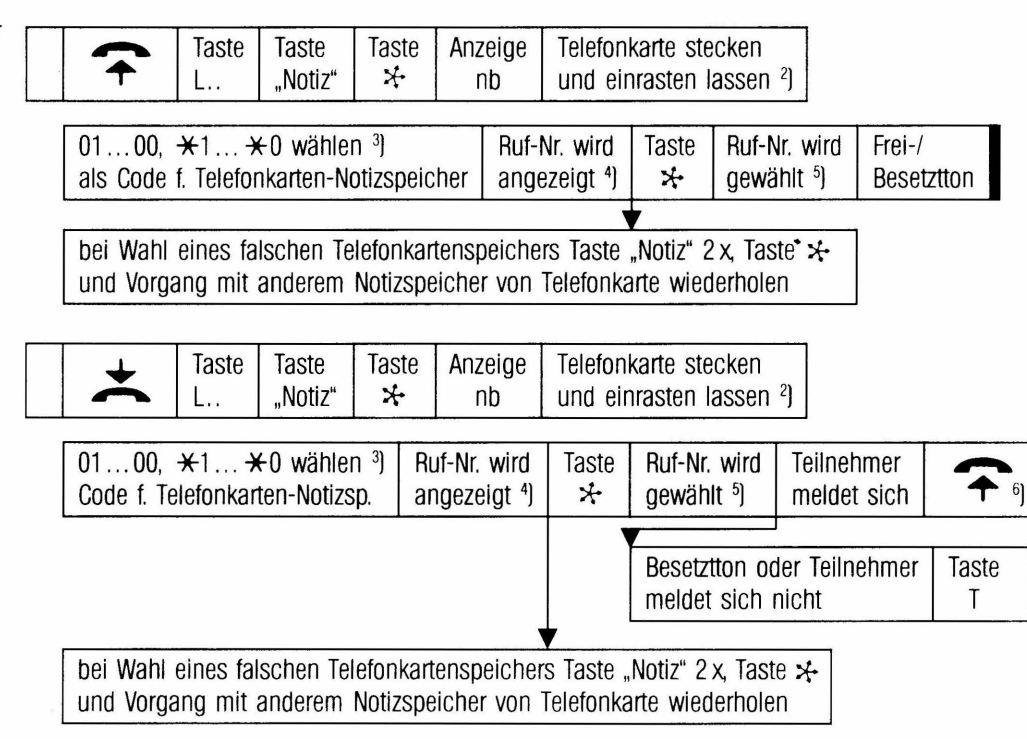

'I Nur praktikabel auf Externleitungen ohne zeitbegrenzter Wahlaufnahmefähigkeit

- 21 Erübrigt sich, sofern Telefonkarte bereits eingerastet ist
- 3] Tabelle .Individuelle Kurzwahlziele mit Telefonkarte"
- 4) Bei Beendigung des Auslesens ertönt 1x kurzer Tonruf.
- 5] Die Nachwahl von Ziffern über die Zifferntasten ist möglich.
- 6) Nicht erforderlich, wenn "Freisprechen" für Ihr Telefon eingerichtet ist (siehe Bedienvorgang "Freisprechen").

## **Freisprechen**

Gespräche sind bei aufgelegtem Hörer zu führen. Dem Gesprächspartner ist dies mitzuteilen, da im Raum anwesende Personen mithören können. Es kann jederzeit durch Abheben des Hörers das Gespräch über diesen weitergeführt werden.

Entgegennehmen von Gesprächen

automatische Einschaltung des Freisprechmodus !Hands free answer back) ')

Interngespräch führen

Externgespräch führen

Taste in Richtung **Ruf** Telefon sprechen d

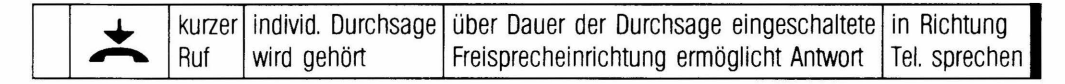

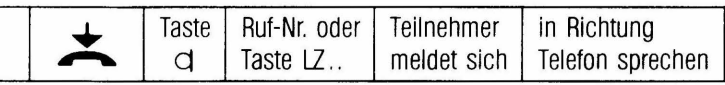

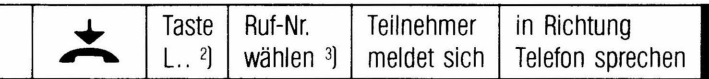

Während eines Gespräches über den Hörer

umschalten auf Freisprechmodus

Seenden von Verbindungen im Freisprechmodus

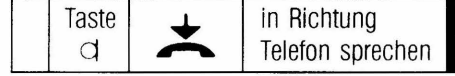

| Ein Teilnehmer ist besetzt bzw. meldet sich nicht, Taste C oder |               |
|-----------------------------------------------------------------|---------------|
| oder Sie möchten das Gespräch beenden                           | l Taste T 2 x |

<sup>1</sup>J Diese automatische Einschaltung der Freisprecheinrichtung erfolgt nur über Dauer eine ankommenden individuellen Durchsage (nicht bei einer allgemeinen Durchsage oder Gruppendurchsagel und nur dann. wenn .. Hands free answer back" programmiert ist

*2)* Taste .. Priv. Ltg." ebenfalls möglich.

<sup>3</sup>) Kurzwahl, Zielwahl, Wahlwiederholung ebenfalls möglich.

## **Vermitteln**

Externgespräch nur zu Teilnehmern, die mindestens halbamtsberechtigt sind (Teilnehmerverzeichnis) und Interngespräch generell mit Ankündigung. Beachten Sie auch eine eventuelle lnterngruppeneinteilung.

Vermitteln eines Externgespräches durch:

Übernahmeaufforderung <sup>1</sup> ]

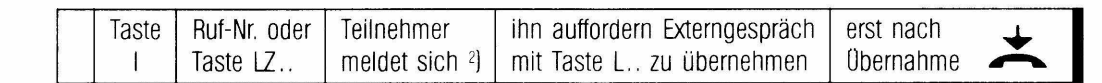

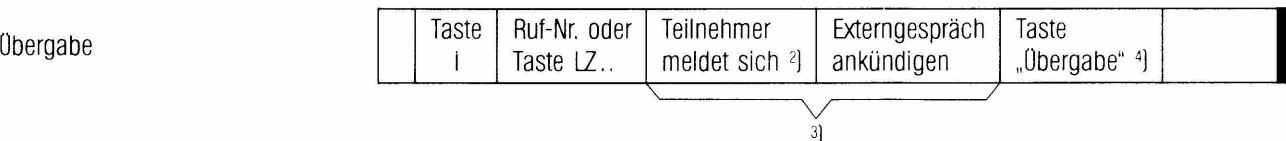

Für Ihr Telefon eingestellte übergabeformen:

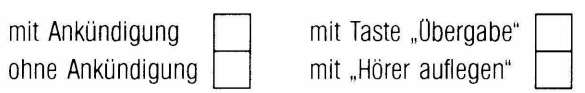

1 ) Generelle Form des Vermittelns. wenn für Ihr Telefon Vermitteln durch Übergabe nicht eingerichtet ist.

- <sup>2</sup>) Meldet sich der Teilnehmer nicht, zum Zurückschalten auf die wartende Externleitung Taste L. (auf wartenden Internteilnehmer Taste I) drücken.
- <sup>3</sup>) Kann entfallen bei Übergabe von Externgesprächen ohne Ankündigung.<br><sup>4</sup>) Kann entfallen, wenn Übergabe mit "Hörer auflegen" eingerichtet ist.
- 

## **Rückfragegespräche**

Während eines lntern-/Externgespräches:

im Raum

bei einem Teilnehmer Ihrer Anlage

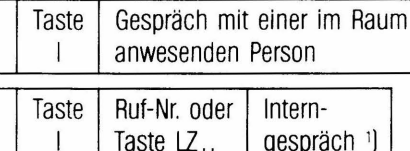

zum Zurückschalten auf das wartende:

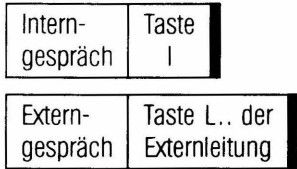

bei einem Teilnehmer einer vorgeschalteten Nebenstellenanlage (nur während eines Externgespräches)

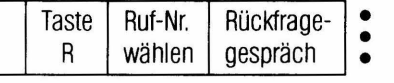

- mit Taste R auf wartenden Externteilnehmer
- zurückschalten

oder

- mit Taste T bzw. "Hörer auflegen" Gespräch dem Rückfrageteilnehmer übergeben
- 

l Sie können den Teilnehmer hier auch auffordern, durch Drücken der entsprechenden L. .-Taste das Gespräch zu übernehmen oder es ihm zuteilen (siehe Vermitteln eines Extern- gespräches).

## **Konferenzgespräche**

Hinzuschalten von **Internteilnehmern** zur bestehenden **Internverbindung** <sup>1</sup> 1:

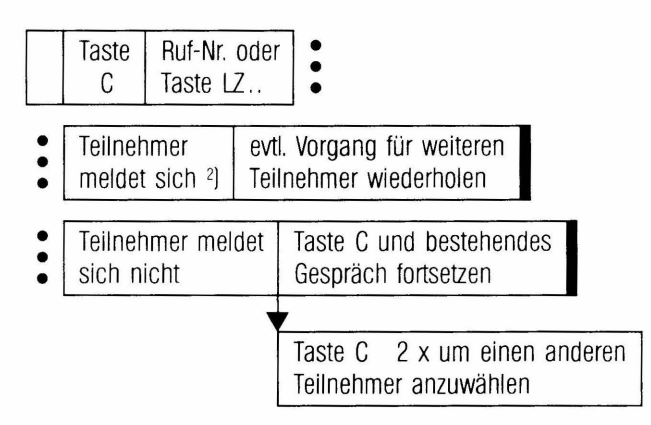

Hinzuschalten eines **Externteilnehmers** zur bestehenden **lnternverbindung:** 

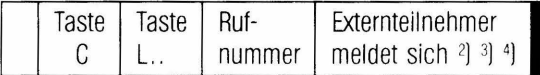

<sup>1</sup>J Das Gespräch kann max. 4 Teilnehmer umfassen, nur eine Abfragestelle ist berechtigt, sich als 5. Teilnehmer aufzuschalten.<br><sup>2</sup>] Konferenzton im Hörer (programmierbar)

3) Meldet sich der Teilnehmer nicht, ist es ratsam mit Taste T oder Auflegen des Hörers die gesamte Verbindung zu trennen.

] Internteilnehmer kann mit Taste C getrennt werden.

## Hinzuschalten eines **Internteilnehmers** zur bestehenden **Externverblndung:**

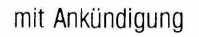

in Form eines Rückfragegespräches

ohne Ankündigung

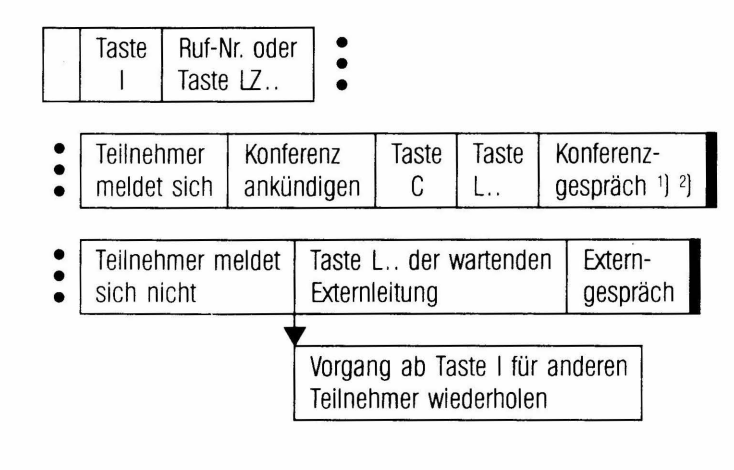

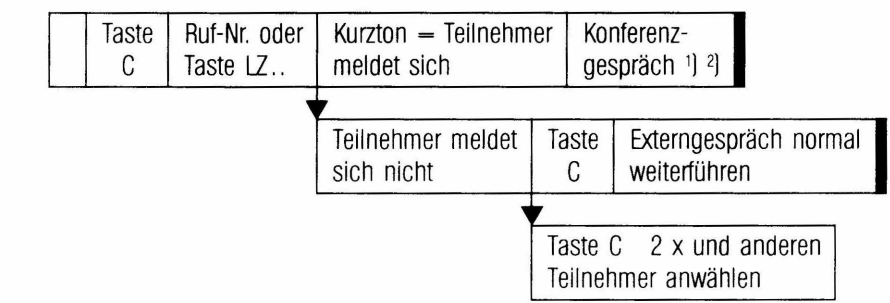

l Konferenzton im Hörer [programmierbarl

1) Internteilnehmer kann mit Ta ste C wieder getrennt werden.

## **Wiederanruf**

Haben Sie ein wartendes Gespräch auf einer Externleitung, L.. blinkt langsam (z.B. bei Rückfrage oder Makeln], vergessen und den Hörer aufgelegt oder wurde ein von Ihnen weitervermitteltes Gespräch nicht übernommen, so erhalten Sie einen Wiederanruf dieser Externleitung.

Diese Externleitung muß nun in einer bestimmten Zeit durch Drücken der entsprechenden Taste L.. erneut belegt werden, da sie sonst automatisch getrennt wird.

**Anmerkung:** Ist Ihr Telefon Abfragesteile für Externleitungen, können Sie auch von anderen Teilnehmern verursachte Wiederanrufe dieser Externleitungen erhalten (programmierbarl.

## **Lauthören**

Mithören des Telefongesprächs von im Raum anwesenden Personen über den Lautsprecher. Dem Geschäftspartner ist dies mitzuteilen.

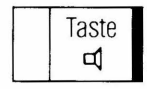

Einschalten/Ausschalten **litter litter late als vor einem Gesprächsaufbau und während eines Gespräches möglich.** 

## **Schloßfunktion mit Telefonkarte**

Sperren Ihres Telefons für Wahl auf den Externleitungen durch Sperren der abgehenden Belegung. Dieser Zustand wird im Display durch Striche  $[--1]$  anstelle des Datums angezeigt. Ankommende Externrufe können weiterhin abgefragt werden und alle Internfunktionen sind ebenfalls möglich.

Sperren bzw. Wiederfreischalten <sup>1</sup> ):

Telefonkarte stecken

Karte unter Beachtung der Einsteckrichtung [Pfeil) in Kartenleser einführen und einrasten lassen

Telefonkarte herausnehmen

Karte durch andrücken ausrasten und herausnehmen

1 Dies wird durch den Vorgang des Einrastens beim Stecken der Telefonkarte bewirkt Erfolgt der Steckvorgang aber während einer bestehenden Extern- oder lnternverbindung, während des Dateneingabe- oder Notizbuchmodus oder auch nach Einleiten von Rufumschaltung, Termineingabe oder Gebührenanzeige, bleibt er für die Schloßfunktion wirkungslos.

## **Elektronisches Codeschloß**

Das "Elektronische Codeschloß" bietet Ihnen die Möglichkeit die Schloßfunktion statt mit der Telefonkarte auch durch Eingabe einer apparateigenen 3stelligen Codeschloßnummer zu bewirken.

Sperren Ihres Telefons für Wahl auf den Externleitungen durch Sperren der abgehenden Belegung. Dieser Zustand wird im Display durch Striche  $[- - -]$  anstelle des Datums angezeigt. Ankommende Externrufe können weiterhin abgefragt werden und alle Internfunktionen sind ebenfalls möglich.

Sperren bzw. Wiederfreischalten:

85<br>wählen bei abgehobenem Hörer Taste Anzeige apparateigene 3stellige bei aufgelegtem Hörer  $\mathsf{C}$ odeschloß"  $\mathsf{C}$  $\eta$ Codeschloßnummer wählen Sperren bzw. Wiederfreischalten | Anzeige c \_ Anzeige  $C = -2$ des Telefonapparates erfolgt <sup>1</sup>] erlischt nach Eingabe von falscher Codeschloßnummer | Anzeige c \_ keine Auswirkung für Schloßfunktion 3] erlischt

1) Als positive Quittierung ertönt 1x kurzer Tonruf.

2) Im Zuge der 3stelligen Eingabe erscheinen als Quittierung im Display hinter dem c nacheinander drei Unterstriche.

3) Zur Kennzeichnung der Abweisung ertönt 2 x kurzer Tonruf und bei abgehobenem Hörer wird zusätzlich Besetztton hörbar.

## **Rufumschaltungen**

Eingeschaltete Rufumschaltungen werden im Display global durch die ständige Anzeige von U1 für gehende und U2 für kommende Rufumschaltungen signalisiert.

Welche spezielle Rufumschaltungen eingeschaltet sind, ersehen Sie durch Drücken von Taste "Rufum.", der darauffolgenden Displayanzeige und Displayerklärung am Anfang dieser Bedienungsanleitung. Zum Abschluß wieder Taste "Rufum." drücken. Rufumschaltungen für Externgespräche sind nur zu Teilnehmern, die mindestens halbamtsberechtigt sind, möglich. Eine evtl. Interngruppeneinteilung ist für die Auswahl eines Teilnehmers, zu dem umgeleitet werden soll, zu beachten.

## **Allgemeiner Anruf (Generalruf)**

lst Ihr Telefon Abfragestelle <sup>i</sup>) für ankommende Rufe **aller** Externleitungen können Sie den allgemeinen Anruf einleiten. Ankommende Externrufe werden dann bei allen mindestens halbamtsberechtigten Teilnehmern akustisch signalisiert sofern sie nicht das Merkmal Generalrufverhinderung haben.

einleiten/zu rückleiten

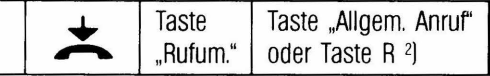

#### **Rufumleitung variabel**

Sie möchten, daß an Ihrem Telefon ankommende Rufe (intern und extern] zu einem anderen Teilnehmer umgeleitet werden, weil Sie sich z.B. zu diesem Teilnehmer begeben.

einleiten

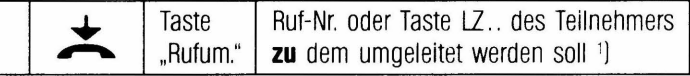

#### **Rufumleitung Follow me**

Es befindet sich ein anderer Teilnehmer bei Ihnen. Er möchte, daß an seinem Telefon ankommende Rufe zu Ihrem umgeleitet werden.

einleiten

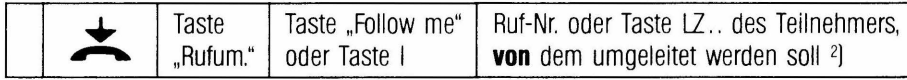

#### **Nachtschaltung**

Nachtschaltung ist eine festprogrammierte Rufumschaltung ankommender Externrufe der **Abfragesielien** <sup>3</sup> ] zu anderen Teilnehmern.

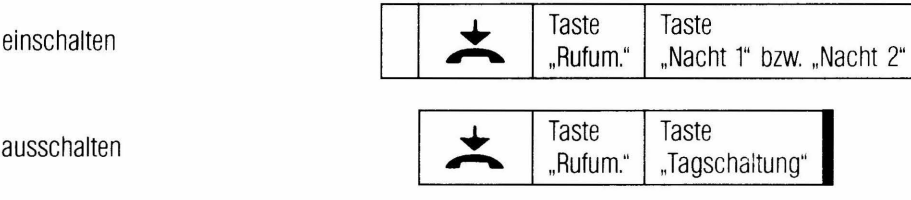

1) Wird abgewiesen, wenn dieser selbst Rufumleitung variabel oder Anrufschutz eingeschaltet hat oder, sofern nicht Rufumleitung mit Kettenbildung programmiert ist, auch wenn Sie selbst Rufe einer Rufumleitung empfangen (Giobalanzeige U2l.

2] Wird abgewiesen, wenn Sie Rufumleitung variabel eingeschaltet haben.

3) Tabelle .Externmerkmale"

#### **Rufumschaltungen ausschalten**

ausschalten

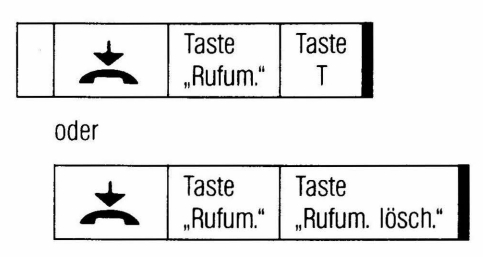

Mit diesen Bedienvorgängen schalten Sie **alle** für Ihr Telefon eingeschalteten, **gehenden** Rufumschaltungen [Giobalanzeige U1l aus, auch Ruhe vor lnternrufen. Kommende Rufumschaltungen [Giobalanzeige U2l sind nur von dem Telefon auszuschalten, für das sie eingerichtet wurden.

## **Eigenzuweisung**

Ist Ihr Telefon mindestens halbamtsberechtigt können Sie sich die akustische Signalisierung ankommender Externrufe, für die Ihr Telefon nicht schon Abfragestelle 1) ist, selbst zuweisen. Für jede Externleitung kann innerhalb der Anlage bei maximal 12 Apparaten T40, T92, TK92 Eigenzuweisung aktiviert werden.

einschalten/ausschalten

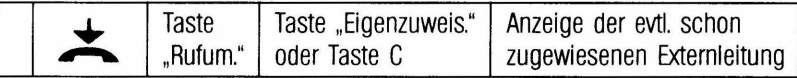

Taste L.. der Externleitung(en), die Sie sich zuweisen bzw. deren Zuweisung Sie ausschalten wollen

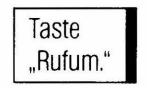

## **Außenwecker-Abschaltung**

Sie möchten, daß ein für ankommende Rufe zusätzlich angeschlossener Außenwecker befristet abgeschaltet wird. Die eingeleitete Außenwecker-Abschaltung gilt nicht als Rufumschaltung und ist **nicht** von der Globalanzeige U1 begleitet Die Kontrollanzeige für die bestehende Abschaltung ist aber wie eine spezielle Rufumschaltung abrufbar. Siehe auch Erläuterung der Anzeigen im Display.

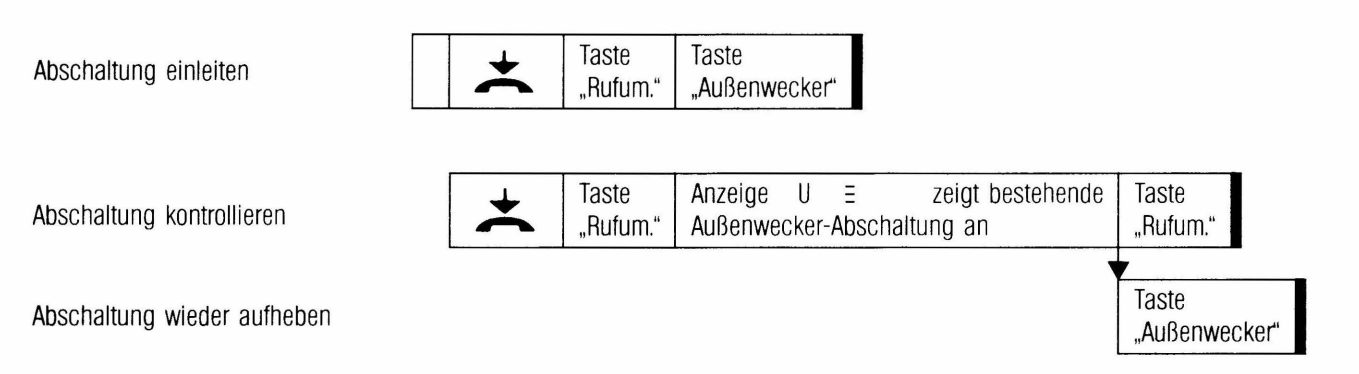

## **Termin-/Weckeinrichtung**

Bewirkt einen Alarmruf zur eingegebenen Zeit Ein Uhrensymbol in der rechten oberen Ecke des Displays signalisiert einen eingegebenen Termin. Bei Erreichen der eingestellten Terminzeit erfolgt der Alarmruf in Form von Doppeltonsignalen. Das Uhrensymbol flackert dabei schnell.

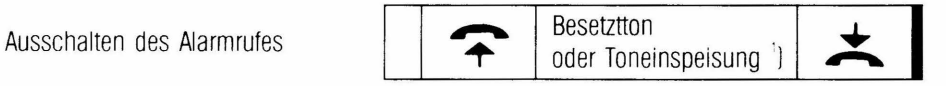

Wird der Alarmruf nicht abgefragt schaltet er sich nach einer bestimmten [programmierbarenl Zeit von selbst aus. Mit Auslösen des Alarmrufes wird die eingegebene Terminzeit gelöscht

## **Terminzelt für das eigene Telefon:**

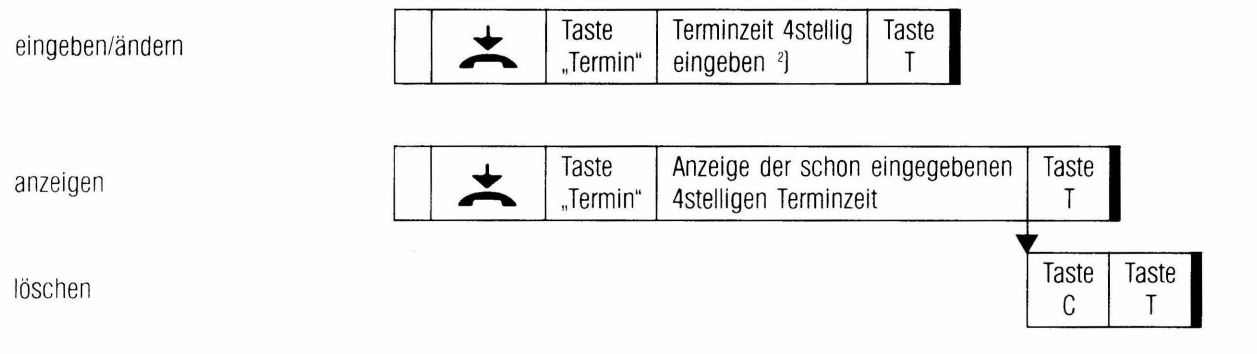

JJ "Toneinspeisung nach Weckruf" statt Besetztton nur, sofern dies als Leistungsmerkmal eingerichtet ist.

• J Stunde 2stellig und Minute 2stellig eingeben.

## **Gesprächsdatenverarbeitung**

## Gesprächsdatenerfassung über Drucker und ggf. Löschen von Daten

Druckeralarm wird durch Rackern des Symbols F1 angezeigt - siehe Erläuterung der Anzeigen im Display. Wird Löschen von bestimmten Gesprächsdaten erwünscht erfolgt dies jeweils nach vollzogenem Ausdruck Ist **kein** Drucker vorhanden. kann das Löschen allein mit der gleichen Bedienfolge wie beim Ausdruck mit Löschung erreicht werden.

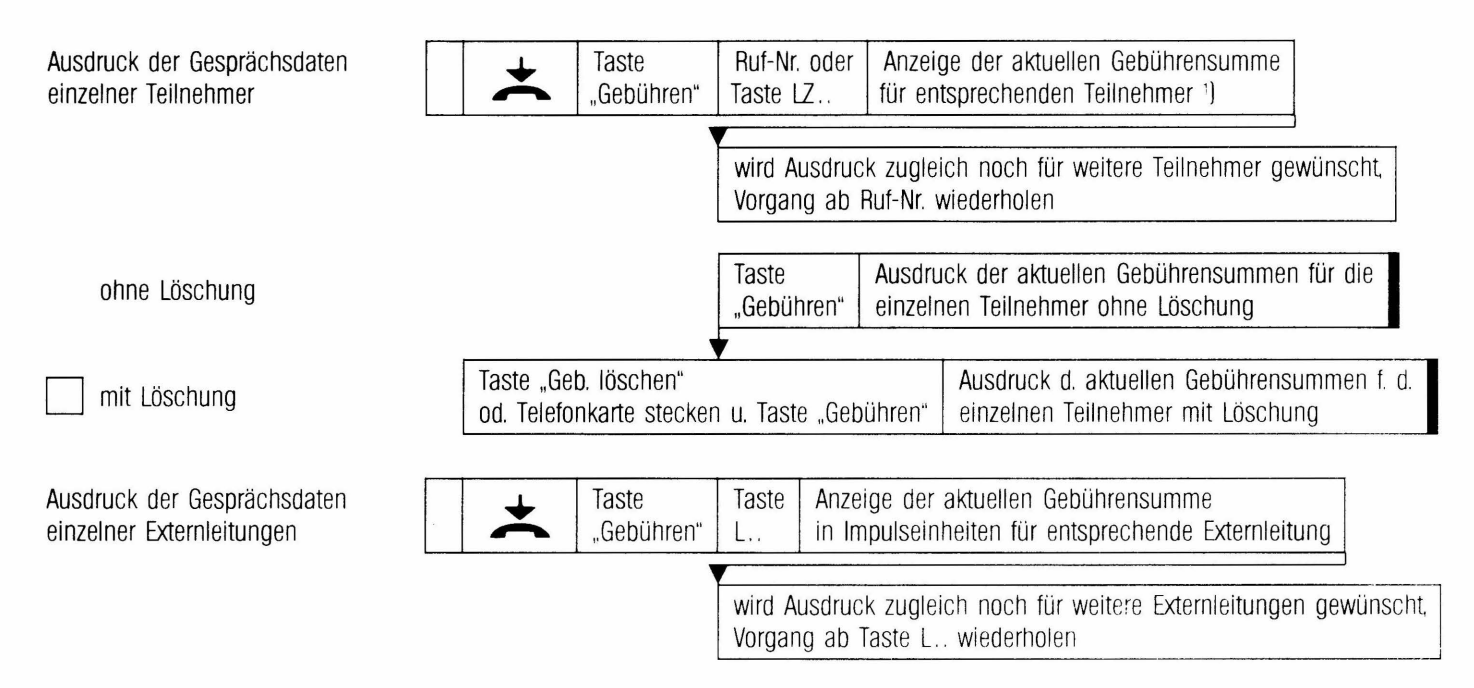

1 ) Anfallende Gebühren werden dabei wahlweise als Impulseinheiten oder in Währungseinheiten angezeigt.

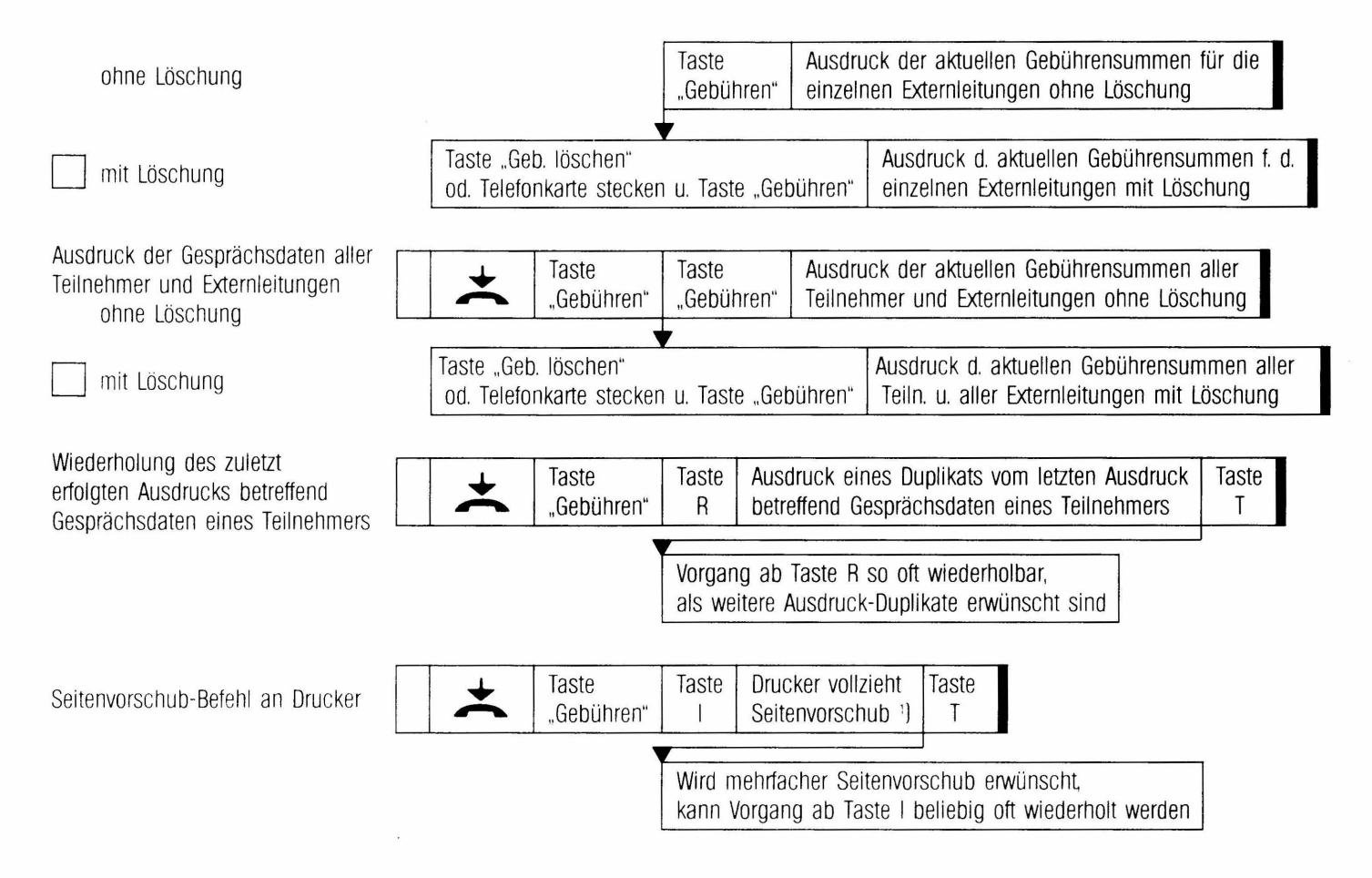

J Seltenvorscllub ist uer vorsc11ub über eine bestimmte. durch Programmierung festgelegte Anzahl von Zeilen.

## **Gesprächsgebührenanzeige Im Display ohne Ausdruck**

Sofern erwünscht kann bei Beendigung jedes Externgespräches die Anzeige der dabei für Sie anfallenden Gebühren automatisch erfolgen: automatische Gebührenanzeige<sup>1</sup>

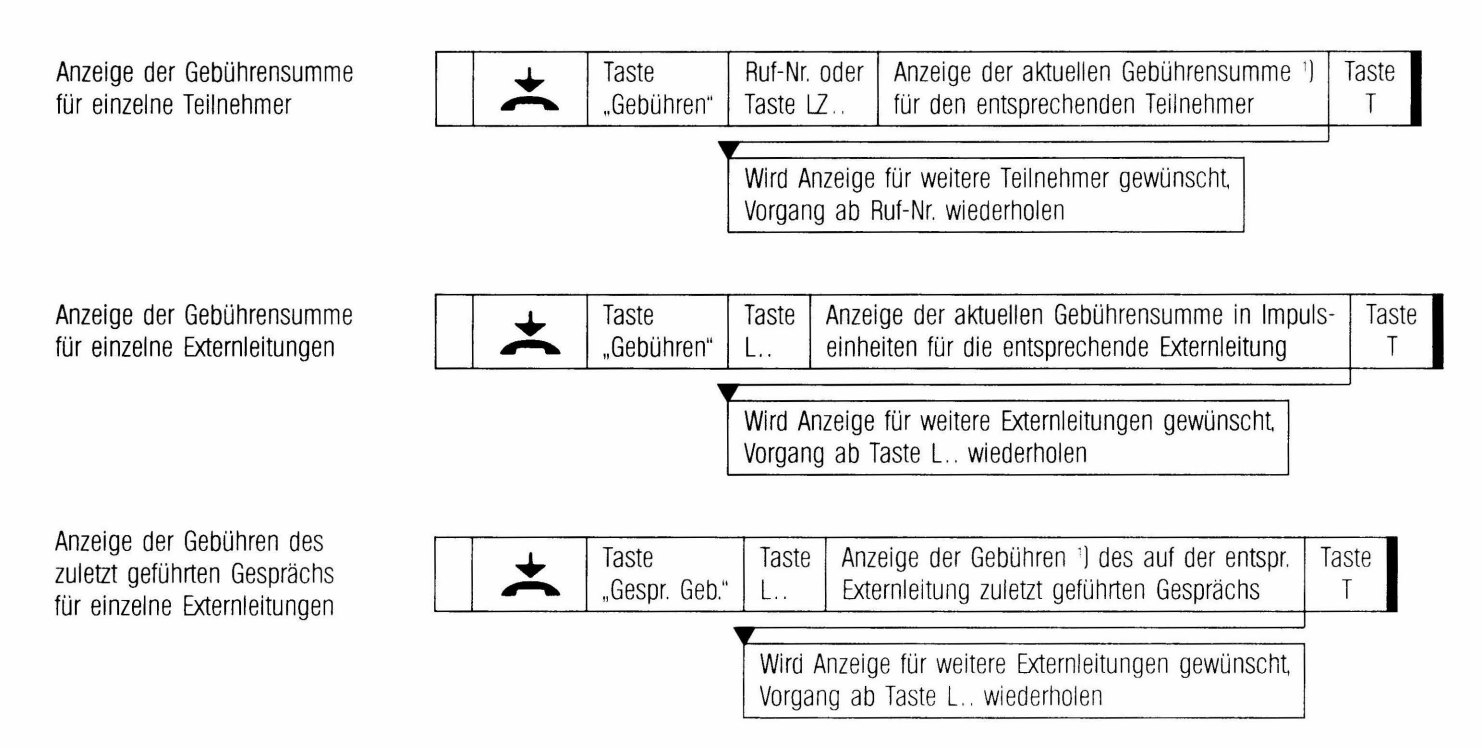

1J Anfallende Gebühren werden dabei wahlweise als Impulseinheiten oder in Wällrungseinheiten angezeigt

## **Terminliste**

Dieser Befehl an den Drucker kann zu jedem Zeitpunkt (und während jedes denkbaren Belegungszustandesl vom Apparat aus erfolgen.

Ausdruck Terminliste

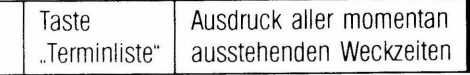

## **Türöffner**

Nur wirksam während vom Apparat Verbindung über Tür-Sprecheinrichtung aufgebaut ist

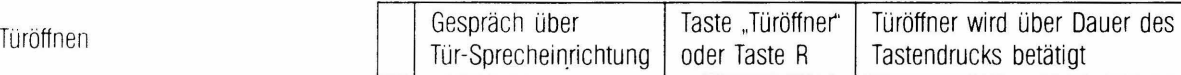

## **Türblockierung manuell**

Das manuelle Ein- und Ausschalten des Türtableaus ist zu jedem Zeitpunkt vom Apparat aus möglich.

einschalten

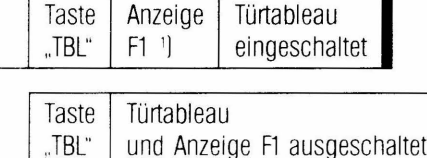

ausschalten Türkischen Türkischen Türkischen Türkischen Türkischen Türkischen Türkischen Türkischen Türkische<br>Türkischen Türkischen Türkischen Türkischen Türkischen Türkischen Türkischen Türkischen Türkischen Türkischen

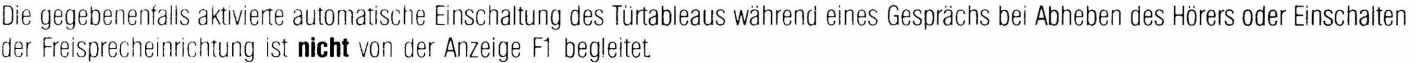

Die so stetig eingeschaltete Anzeige F1 beginnt langsam zu flackern, sofern Druckeralarm anfällt. Siehe auch Erläuterung der Anzeigen im Display.

## **Hintergrundmusik**

einschalten

ausschalten

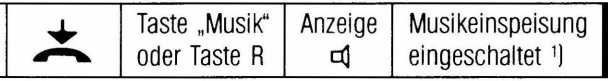

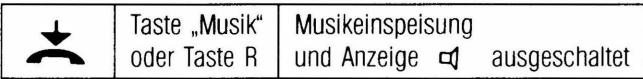

1 ] Die Musikeinspeisung wird automatisch bei abgenommenem Hörer, eingeschalteter Freisprecheinrichtung und während einer Durchsage unterbrochen.

 $\mathcal{A}$ 

## **Tonbandbetrieb**

Ihr Komfortapparat TK92 kann mit einem Mikrokassetten-Modul ausgestattet werden, wodurch dann zusätzliche Tonbandfunktionen genutzt werden können.

## **Kassette**

Legen Sie die Mikrokassette so in das Kassettenfach an der hinteren Gehäusewand des TK92-Apparates, daß die Bandseite beim Einschieben sichtbar bleibt Die mitgelieferte Kassette ermöglicht eine Aufnahmedauer von 2 mal 30 Minuten.

## **Einschalten des Tonbandbetriebes**

Möchten Sie die Tonbandfunktion nutzen, ist zunächst durch Drücken der Taste ..Tonband TB" auf Tonbandbetrieb zu schalten. Dadurch werden alle Tasten außer Lauthörtaste und Freisprechtaste für den Telefonbetrieb stillgelegt Einige Funktionstasten haben jetzt in einer dritten Tastenebene gewisse Tonbandfunktionen und im Display erscheint links der zuletzt eingestellte Bandzählerstand und rechts die Tonbandzustandsanzeige für Stop.

Neuaufbau bzw. Änderungen von Telefonverbindungen sind jetzt unmöglich, eine etwa bestehende Verbindung bleibt jedoch aufrecht. Alle Anrufe, intern und auf den Externleitungen, werden weiterhin signalisiert [Rutton und Anzeige). Um abfragen zu können, müssen Sie aber den Tonbandbetrieb ausschalten.

#### **Ausschalten des Tonbandbetriebes**

Dabei werden alle laufenden Tonbandfunktionen beendet und Ihr Telefon in den Telefonbetrieb zurückgeschaltet Die Ausschaltung des Tonbandbetriebes erfolgt durch Drücken der Taste ..Tonband TB". aber auch durch Auflegen des Hörers bzw. beim Ausschalten der Freisprecheinrichtung durch Drücken der Mikrofontaste d sowie beim Ausschalten des Lauthörens bei aufgelegtem Hörer durch Drücken der Lautsprechertaste aj .

## **Tasten und Displayanzeigen für Tonbandfunktionen**

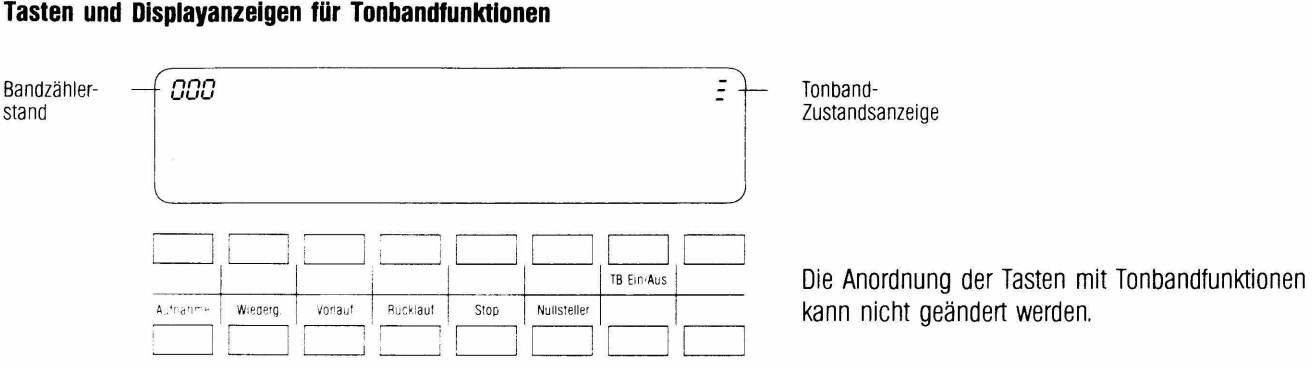

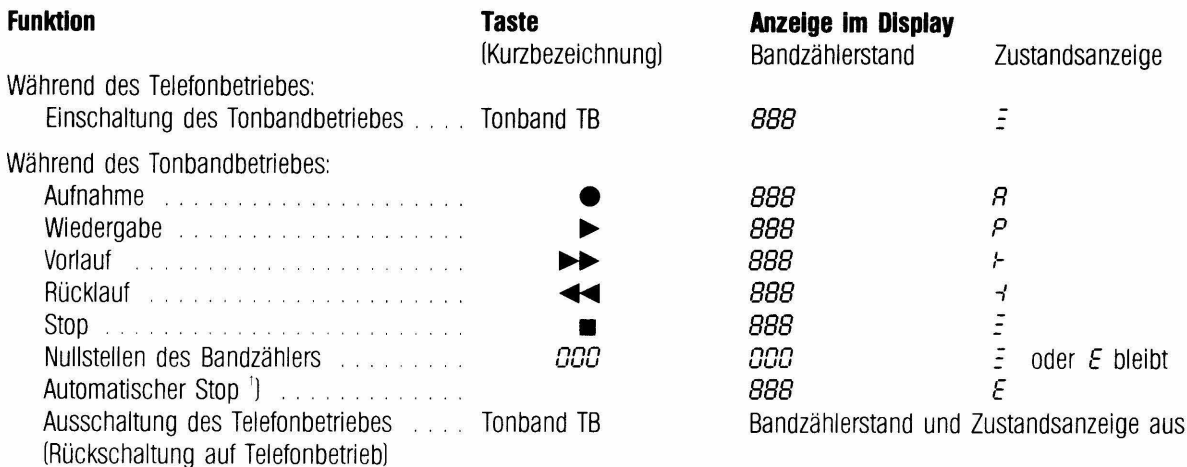

1 ] Bei Bandende. Bandanfang nach Rücklauf. nicht eingelegter Kassette oder fehlender Spannung durch Netzteil.

### **Vorlauf**

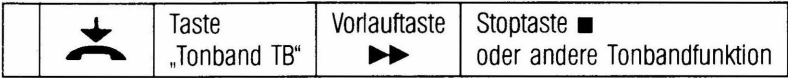

## **RUcklauf**

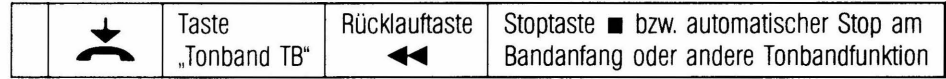

## **Nunstellen des Bandzählers**

Stellen Sie den Bandzähler am Bandanfang jeder Kassette auf Null, damit erhalten Sie immer einen definierten Ausgangspunkt und können Textstellen besser wiederfinden.

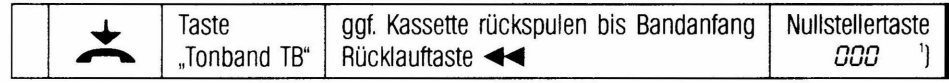

·1 Betätigen der Nullstellertaste ist nur wirksam, sofern das Band stillsteht

#### **Aufnehmen**

Sie können das Mikrokassetten-Modul als Diktiergerät nutzen. Das Aufsprechen bei der Aufnahme erfolgt über das Mikrofon der Freisprecheinrichtung oder des Telefonhörers.

mit Freisprechen

ohne Freisprechen

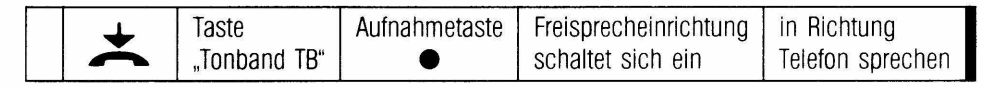

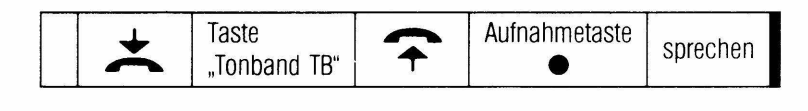

Beenden der Aufnahme

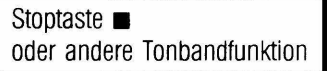

## **Aufnehmen von Telefongesprächen**

Starten der Aufnahme

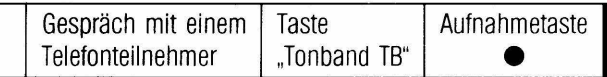

Seenden der Aufnahme

mit Rückschaltung auf Telefonbetrieb

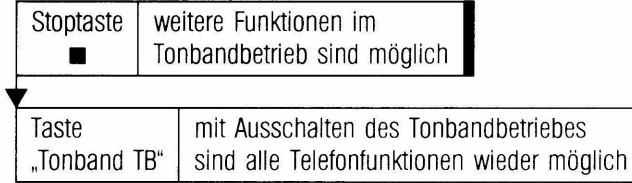

## **Wiedergabe**

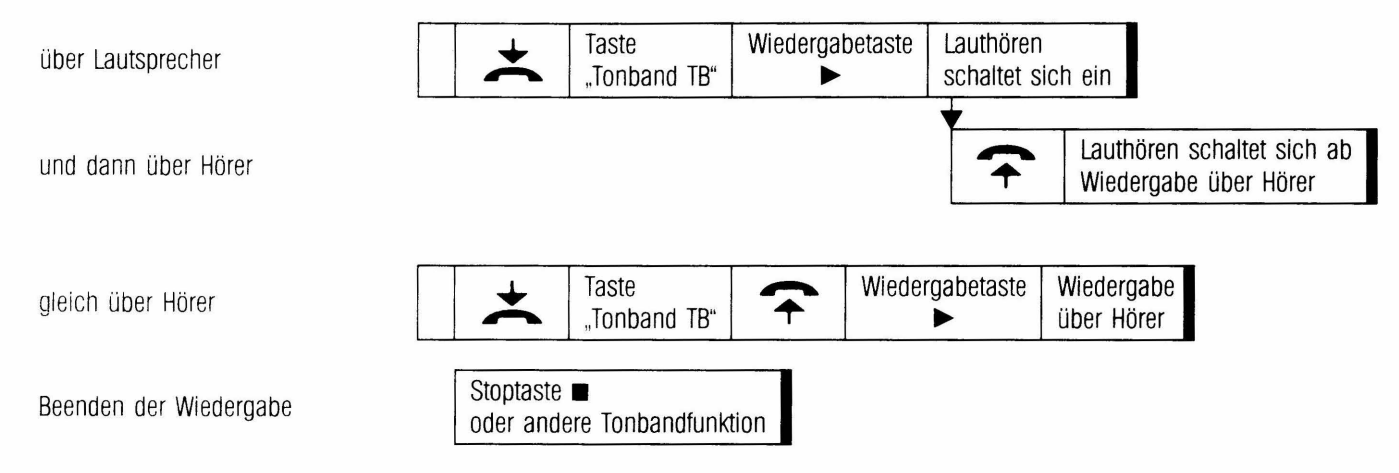

## **Löschen**

Sie können Aufnahmen löschen durch Aufnehmen neuer Texte !überspielen) und bei nicht eingebauter Freisprecheinrichtung auch durch Aufnehmen bei aufgelegtem Hörer.

#### **Stop**

Mit Drücken der Stoptaste werden alle laufenden Tonbandfunktionen beendet Ihr Telefon bleibt im Tonbandbetrieb. Mit Drücken der Taste ..Tonband TB" während des Tonbandbetriebes werden auch alle laufenden Tonbandfunktionen beendet zugleich wird aber Ihr Telefon in den Telefonbetrieb zurückgeschaltet. (Siehe auch Abschnitt "Ausschalten des Tonbandbetriebes").

## **Kundendateneingabe**

Die in der Folge angeführten Anlage- und Teilnehmermerkmale können von Ihrem Telefon aus nur dann verändert bzw. angezeigt werden, wenn für Sie die Berechtigung für Kundendateneingabe programmiert ist

#### **Umschalten auf Dateneingabe**

Durch Drücken der Taste "Progr." bei aufgelegtem Hörer wird der Dateneingabemodus eingeleitet Als Quittierung erscheinen die Displayanzeigen P und schnell flackernd U1.

Einleiten des Dateneingabemodus

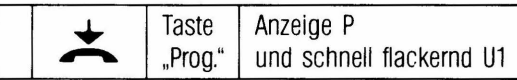

Anschließend wird zum Ändern bzw. Ansehen von Merkmalen die entsprechende zweistellige Kennziffer gewählt Während der Dateneingabe sind am Apparat folgende Quittungstöne zu beachten, entweder abweisend (bei fehlerhafter Tastenbedienung oder unzulässiger Eingabel oder positiv quittierend:

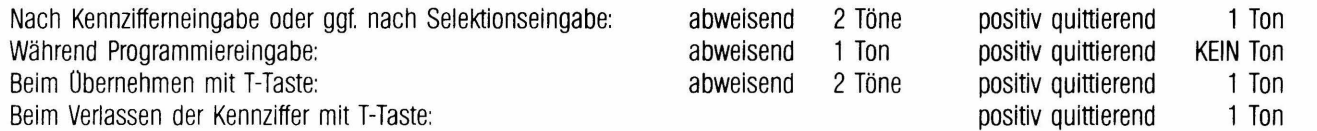

Die Dateneingabe kann jederzeit durch Abheben des Hörers, z.B. wegen Entgegennahme eines Anrufes, abgebrochen werden. Alle Eingaben unter der zuletzt gewählten Kennziffer, sofern noch nicht mit Taste T übernommen wurde, sind dann ungültig. Wurde nach einer korrekten, mit Obernahme abgeschlossenen Dateneingabe auch die Kennziffer durch weiteres Drücken der TasteT verlassen, so kann dann der Dateneingabemodus durch nochmaliges Drücken der Taste T (oder auch durch Abheben des Hörers) beendet werden.

Seenden des Dateneingabemodus

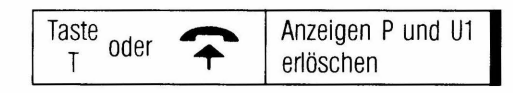

#### **Allgemeine Kurzwahlziele Speichern und Auslesen**

ln Ihrer Anlage können Sie bis zu 80 allgemein zugängliche Kurzwahlziele [Kurzwahi-Nr. 10 ... 891 speichern.

eingeben/ändern/löschen von Rufnummer als allgemeines Kurzwahlziel

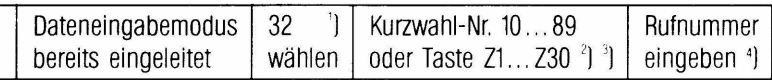

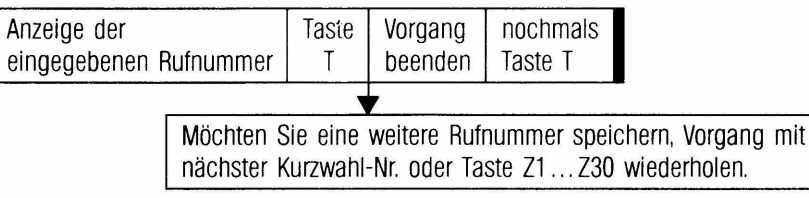

- <sup>1</sup>) Nicht erforderlich, wenn anschließend Zieltaste Z1...Z30 (in 2 Ebenen genutzt) gedrückt wird.<br><sup>2</sup>) Die ersten 30 (60) allgemeinen Kurzwahlziele mit Kurzwahl-Nr. 10...39 (40...69) können auch mittels der Zieltaste Z1..
- 3) Ggf. Anzeige einer bereits gespeicherten Rufnummer. Diese kann mit Taste C gelöscht werden. Wollen Sie die Rufnummer im Speicher belassen, ist wie beim Auslesen zu verfahren.

4 ) Eingabe max. 19stellig einschließlich der Sonderfunktionen.

- Taste  $\bullet$  = Wahlpause (z.B. zwischen Ortsnetzkennzahl u. Teilnehmer-Nr.) / im Display als Unterstrich \_ angezeigt.
- Taste R = Anschalten einer Amtsleitung der vorgeschalteten Nebenstellenanlage [durch Erdrelais- bzw. Flashfunktion + Wahlpausel / im Display als  $\epsilon$  angezeigt.
- Tasten  $\star$ , $\uparrow$  = Besondere Funktionen der vorgeschalteten Nebenstellenanlage (nur bei MFV-Wahl) / im Display als  $\to$  bzw.  $\sim$  angezeigt.

## anzeigen (auslesen) eines allgemeinen Kurzwahlzieles

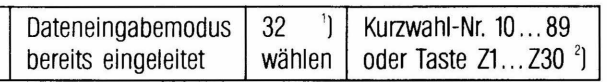

Anzeige der entsprechenden Taste Vorgang nochmals gespeicherten Rufnummer  $\mathsf{T}$ beenden Taste T

> Möchten Sie eine weitere Rufnummer auslesen, Vorgang mit nächster Kurzwahi-Nr. oder Taste Z1 ... Z30 wiederholen

### **Datum und Uhrzelt**

einstellen für die Anlage

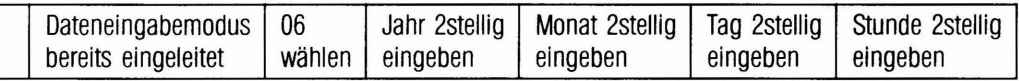

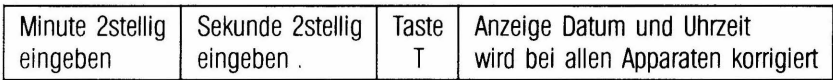

<sup>1</sup>) Nicht erforderlich, wenn anschließend Zieltaste Z1...Z30 (in 2 Ebenen genutzt) gedrückt wird.<br><sup>2</sup>) Die ersten 30 (60) allgemeinen Kurzwahlziele mit Kurzwahl-Nr. 10...39 (40...69) können auch mittels der Zieltasten Z1.

#### **Amtsberechtlgungsumschaltung**

Sie können hier die jeweils gültigen Amtsberechtigungen für die einzelnen Teilnehmer auslesen.

Sofern keine Umschaltung eingegeben wurde, entsprechen die Berechtigungen dem Stand, wie er im Zuge der Anlageneinschaltung bei der Abnahme durch die Post in Kennziffer 40 festgelegt wurde.

Bei Bedarf kann hier eine befristete Berechtigungsumschaltung von "vollamtsberechtigt" auf "halbamtsberechtigt" vorgenommen werden sowie, aber nur im Zuge der Rücknahme einer solchen Umschaltung, ein Wechsel von "halbamtsberechtigt" auf "vollamtsberechtigt". Die Berechtigung "nichtamtsberechtigt' kann nur ausgelesen, aber nicht geändert werden.

anzeigen/ändern der **Amtsberechtigung** für einzelne Teilnehmer

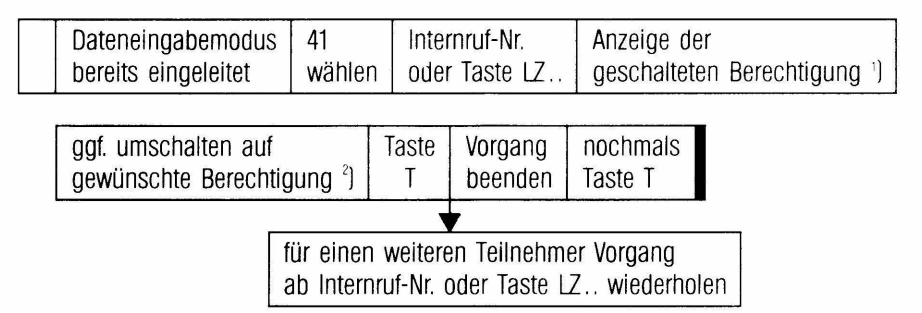

1J Besetztanzeige 11: vollamtsberechtigt Besetztanzeige 12: halbamtsberechtigt

Besetztanzeige 13: nichtamtsberechtigt

2] Nur der Wechsel von "vollamtsberechtigt' auf "halbamtsberechtigt' durch Wahl von 2 oder ggf. die Rückführung von "halbamtsberechtlgt' auf .,vollamtsberechtigr durch Wahl von 1 ist möglich.

#### **Terminzelt/Weckzelt - Eingabe**

Im Dateneingabemodus kann für jeden Teilnehmer der Anlage für die nächsten 24 Stunden eine bestimmte Terminzeit eingegeben werden. Diese Möglichkeit wird in der Praxis vorwiegend in Gastgewerbebetrieben auf Verlangen der Gäste von der Rezeption genutzt

eingeben/ändern für einzelne Teilnehmer

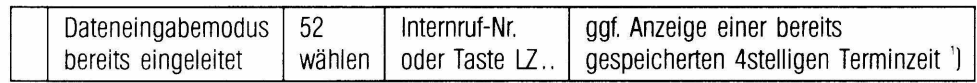

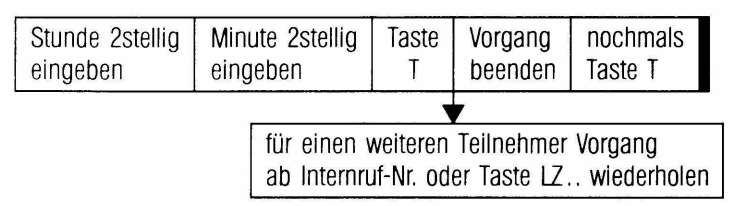

anzeigen/löschen für einzelne Teilnehmer

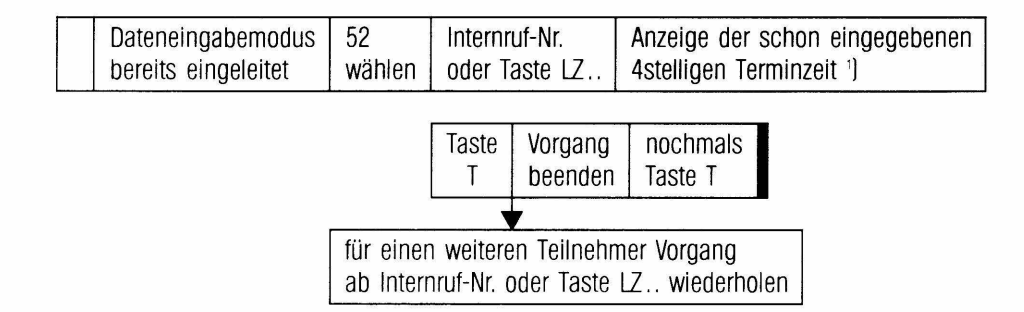

i) Eine hier angezeigte Terminzeit kann mit Taste C gelöscht werden.

## **Teilnehmerverzeichnis**

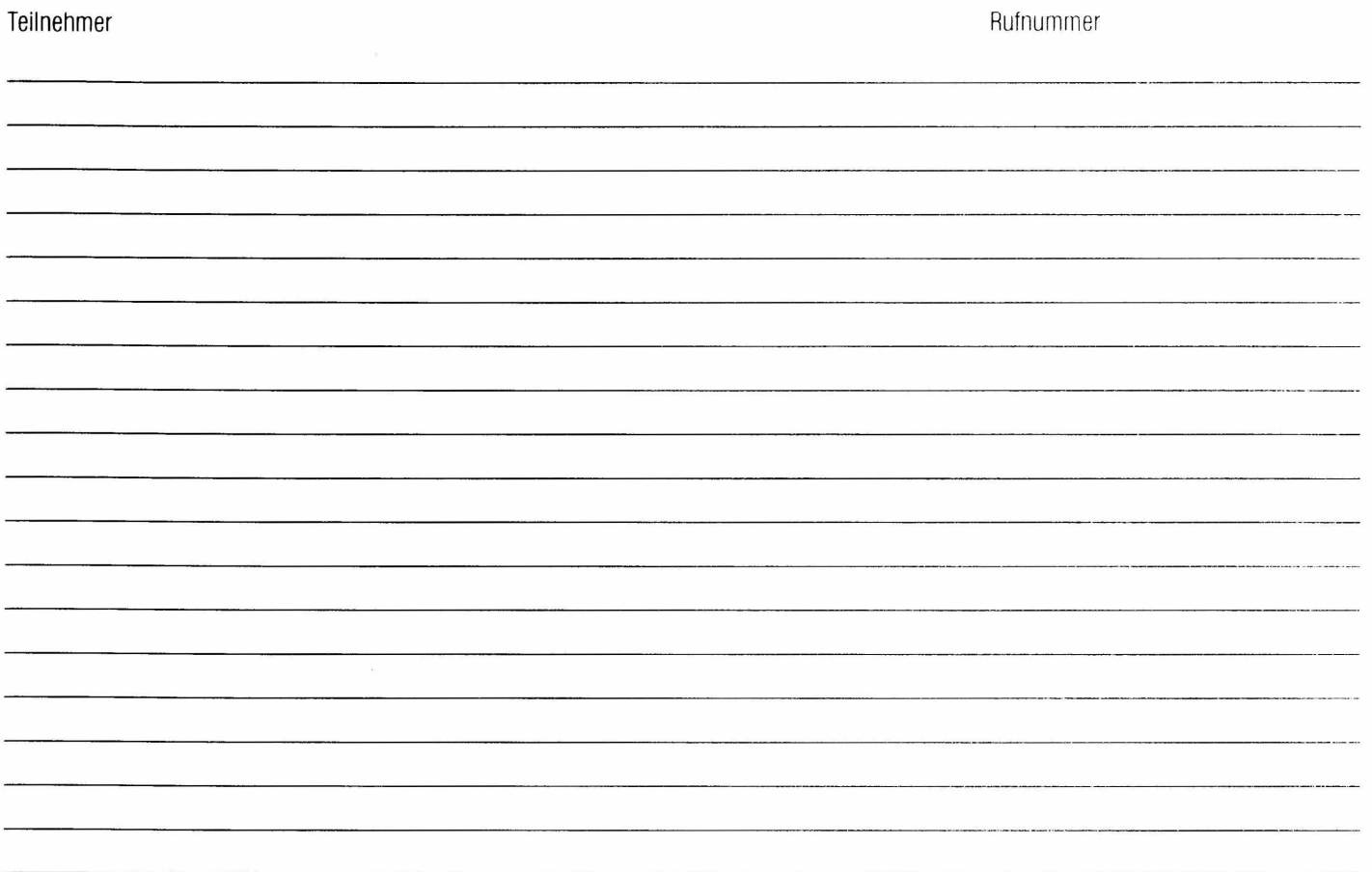

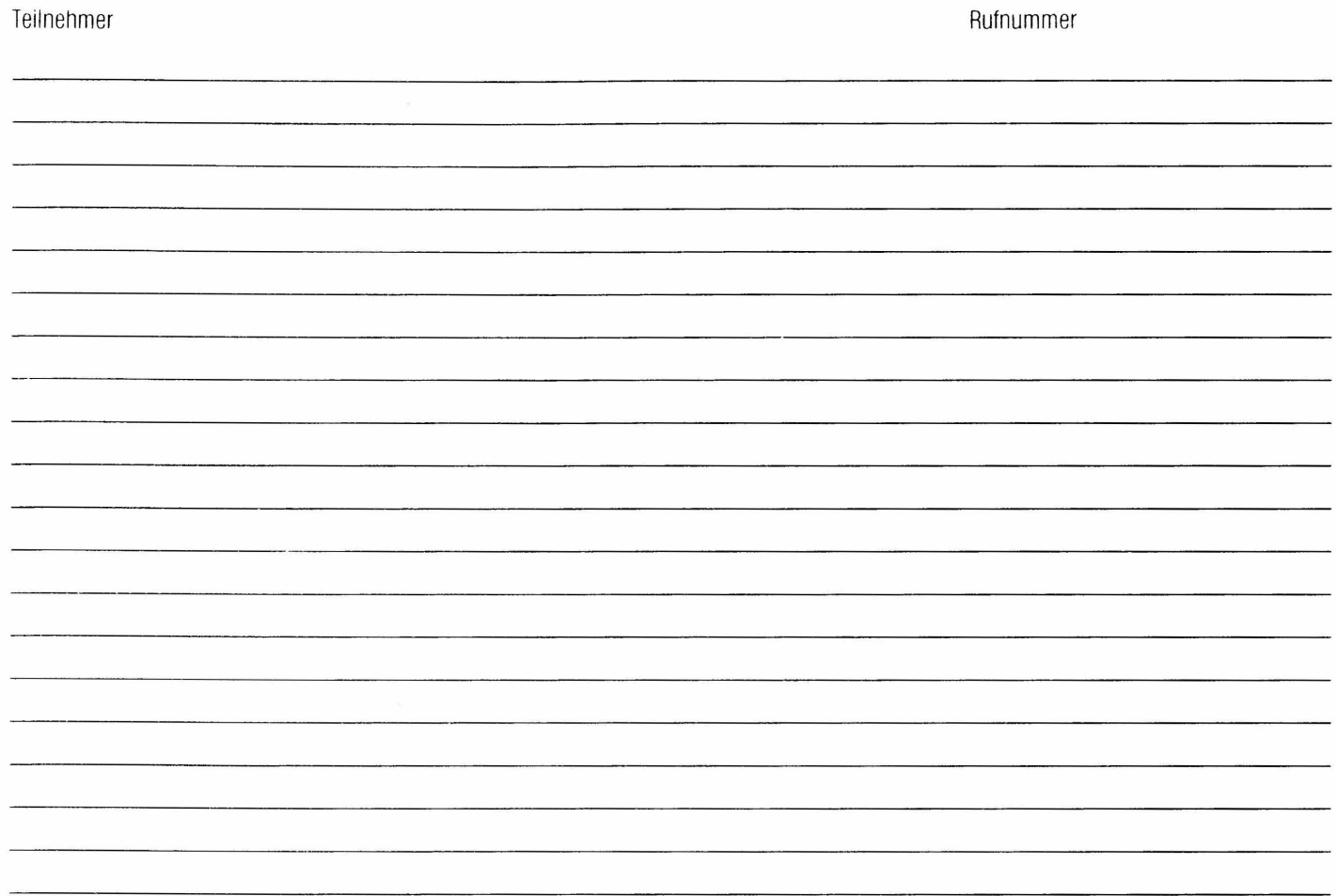

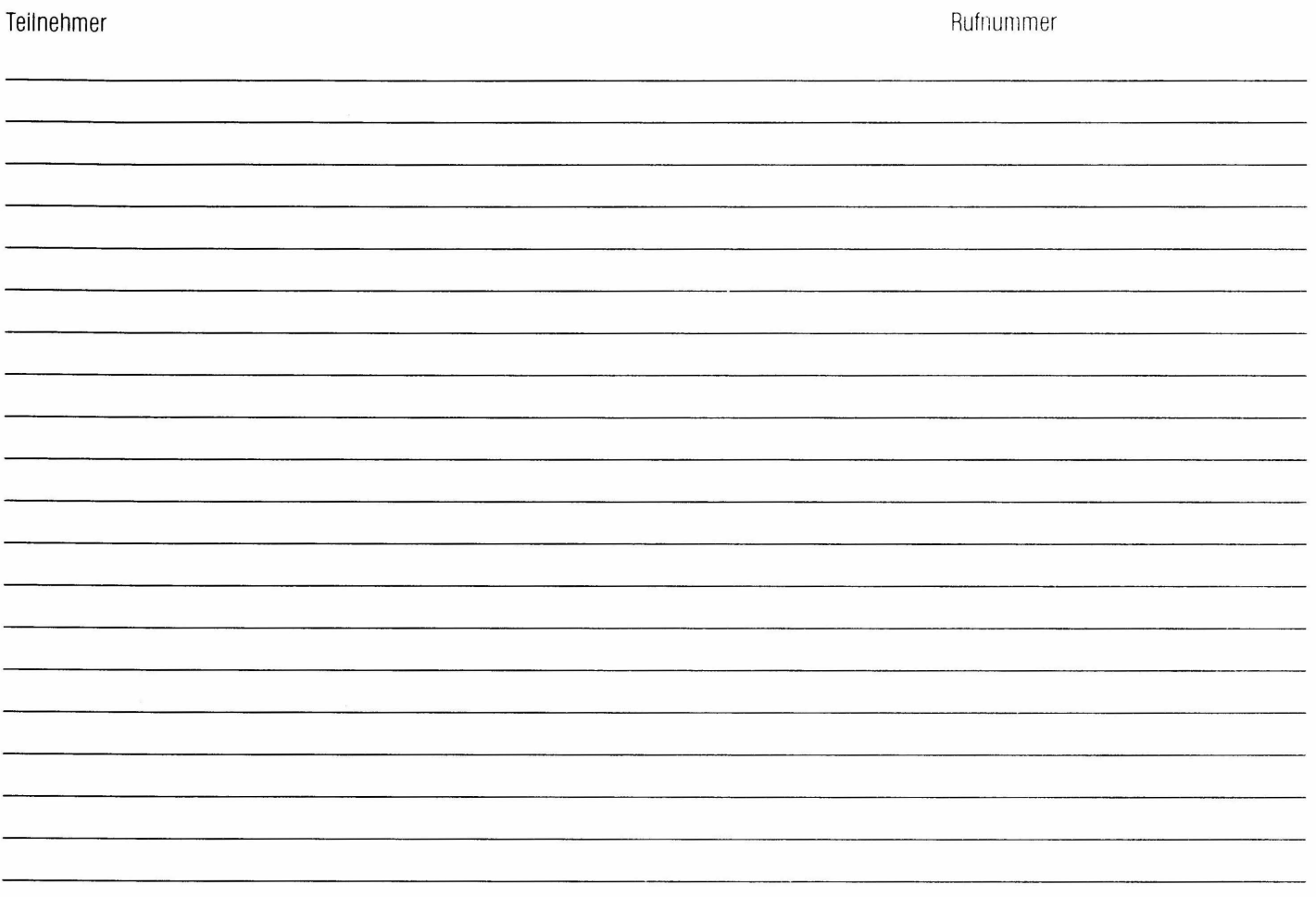

## **Gruppenzuordnung für Internverkehr**

Der Tabelle ist zu entnehmen, zu welchen Gruppen von Teilnehmern (gehend) Sie ein Gespräch führen, bzw. von welchen Gruppen von Teilnehmern [kommend] Sie ein Gespräch empfangen können.

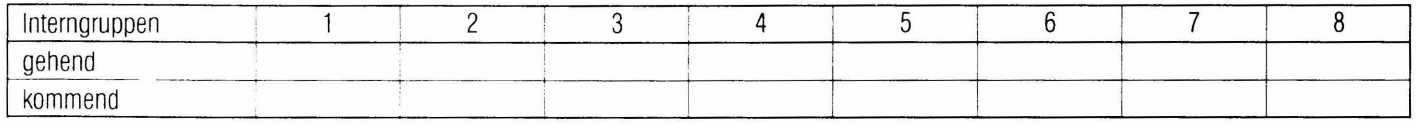

x... berechtigt - ... nicht berechtigt

Wenn keine Gruppenzuordnung im Internverkehr eingerichtet ist, sind alle Teilnehmer automatisch gehend und kommend in der Interngruppe 1.

## **Sammelanschlußgruppen**

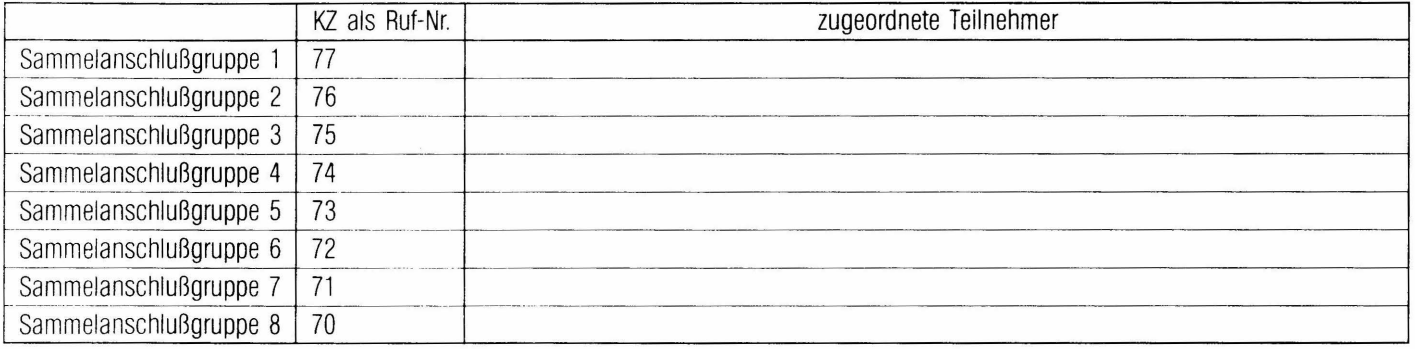

## **Externmerkmate**

Programmierte Abfragestelien und Nachtschaltungen für die Externleitungen

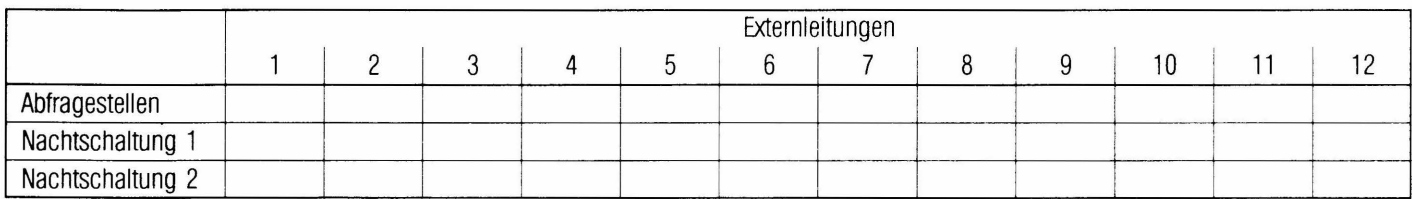

Bündelzuordnung der Externleitungen

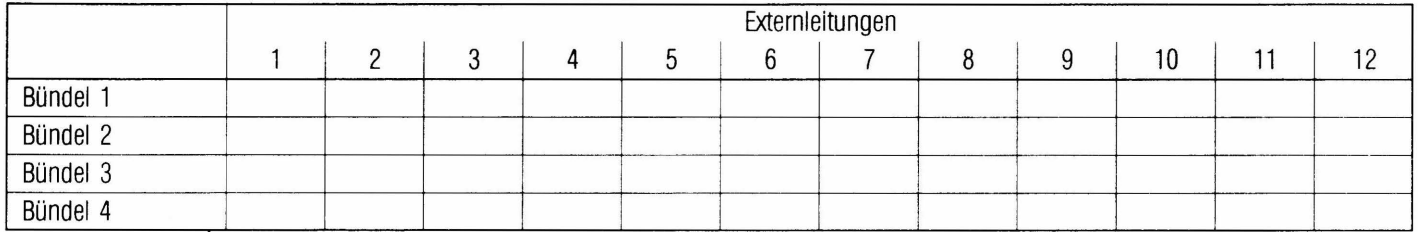

Eingerichtete Bündelzuordnungen hier ankreuzen. Wenn keine Bündelzuordnung eingerichtet ist sind alle Externleitungen automatisch in Bündel 1.

## **Durchsagegruppen**

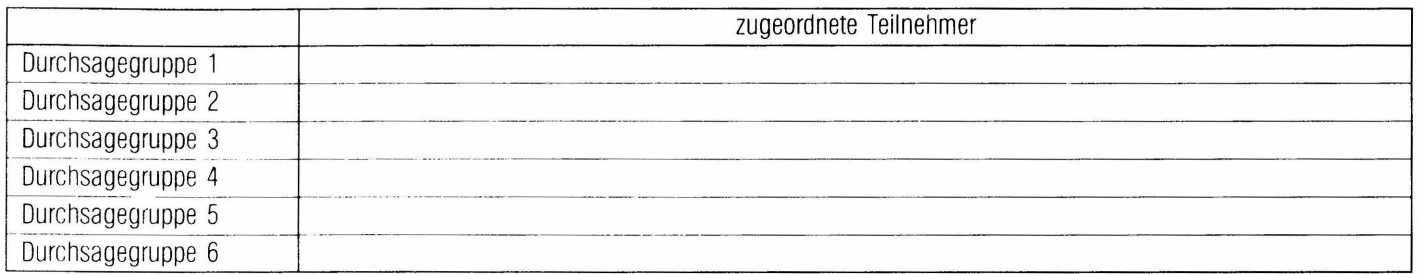

## Kurzwahlziele - individuell von Telefonkarte

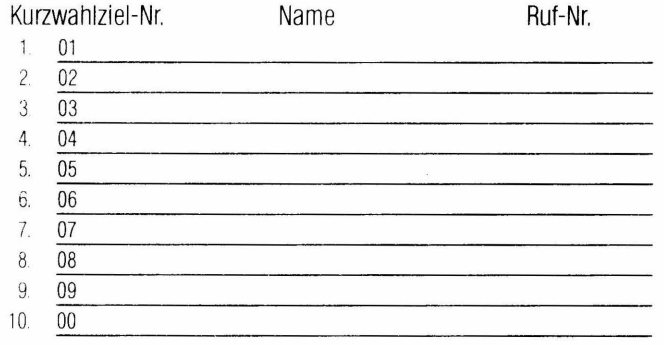

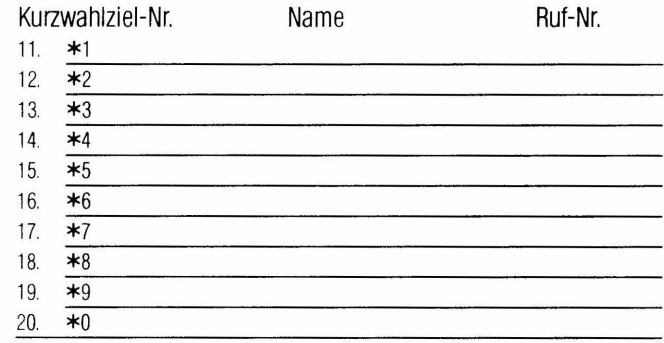

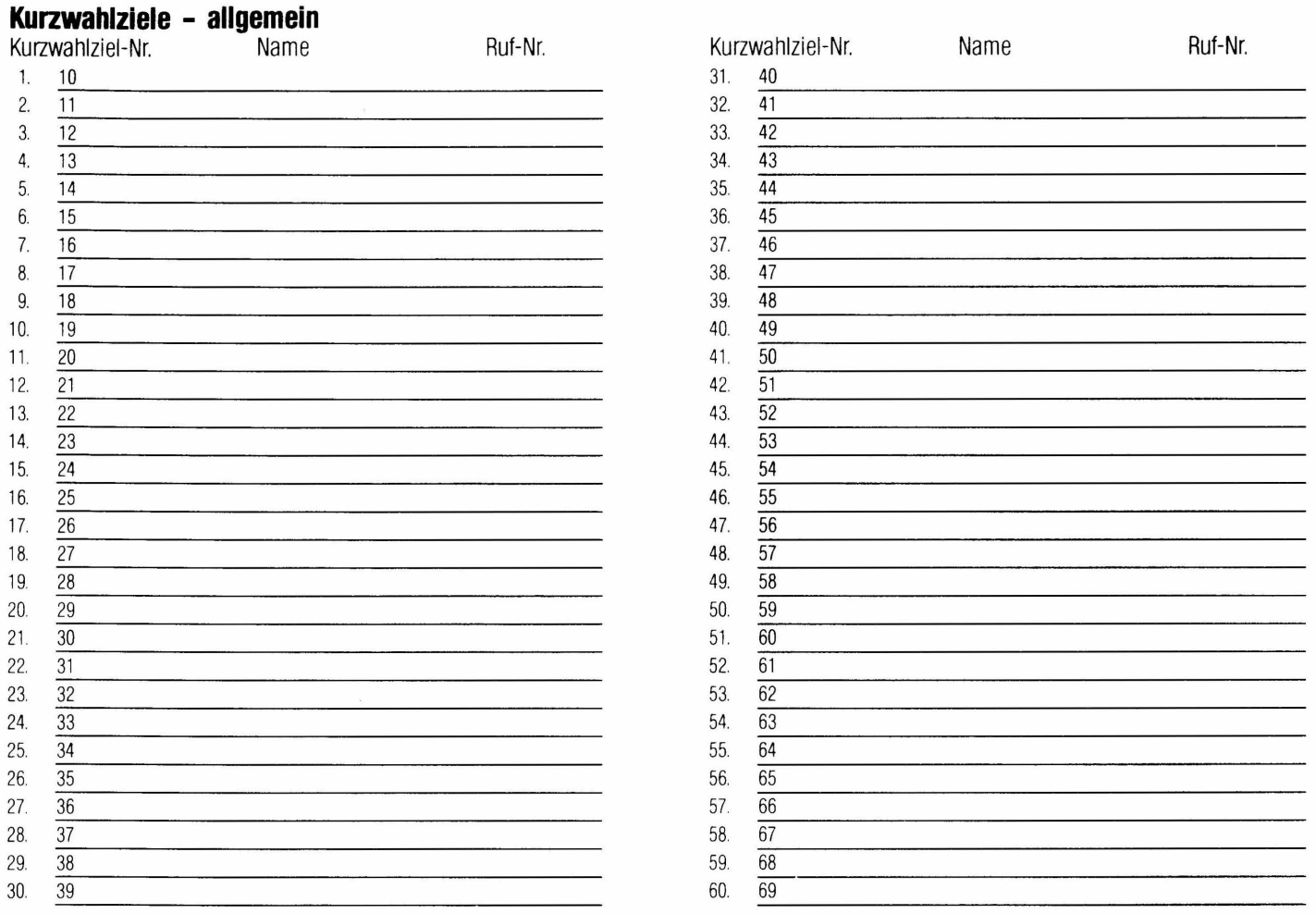

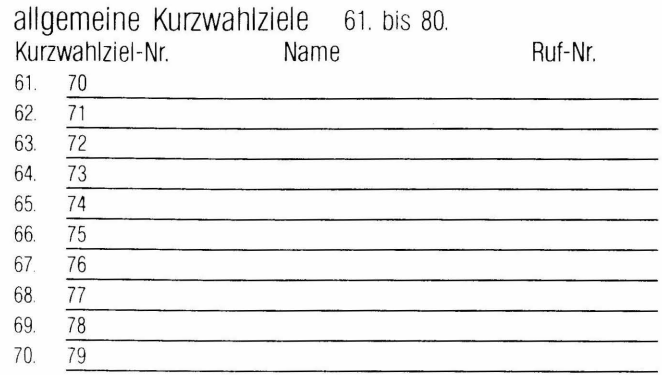

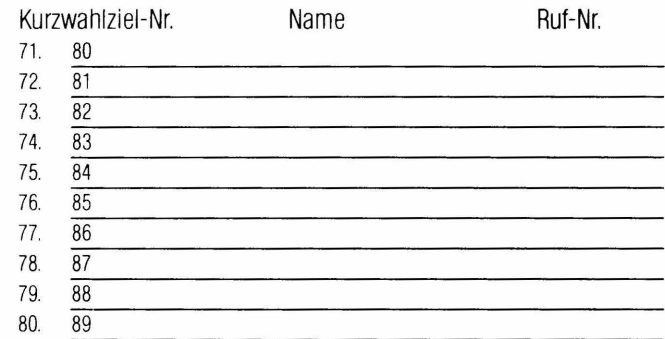

## **Kurzwahlziele - individuell**

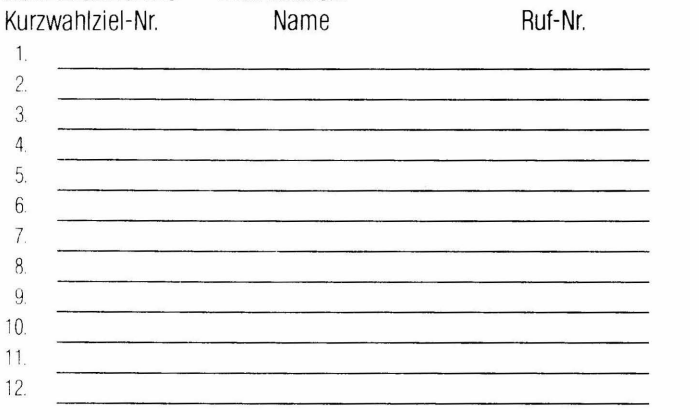

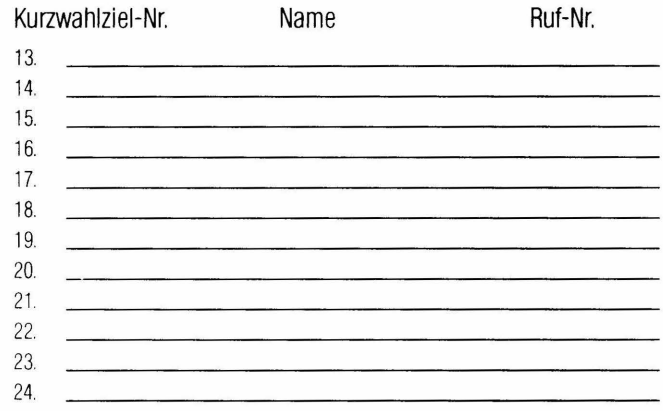

## Geschäftsbezirk Region Ost Geschäftsstelle Geschäftsstelle Geschäftsstelle<br>Geschäftsstelle Geschäftsstelle Geschäftsstelle Geschäftsstelle Geschäftsstelle

für Wien, Niederösterreich, 1131 WIEN 1131 WIEN 1131 WIEN 9900 LIEN 9900 LIEN 9900 LIEN 1139 Milletzinger Kai 139

## Geschäftsbezirk Region Süd Geschäftsstelle aus 5020 Salzburg<br>Für Steiermark, Kärnten, Osttirol (Güden 1990) Geschäftsstelle aus der Sterneckstraße 19

#### Geschäftsbezirk Region West

#### Geschäftsbezirk Export Geschäftsstelle

Burgenland, Oberösterreich auch Hietzinger Kai 139 Hauptplatz 9<br>Tel 0222/82901-0 Tel 0202/82901-0 Tel 04852/64644-0 Hietzinger Kai 139<br>Tel. 048 52/64 644-0<br>The state of the state of the Telefax 64 644/14 DW Teletex  $32\,22\,143 = \text{TNAG}$ <br>Telex 133504 TNAG 1131 Wien Telex 133504 TNAG Tel. 0222/82 901-0 Telefax 82 901/370 DW Geschäftsstelle

Göstingerstraße 23 Estermannstraße 10<br>R020 Graz<br>Tel. 0732/27 04 77-0 8020 Graz Tel. 0732/27 04 77-0 Teletex 36 22 248 = TNsa Teletex  $3732277 = TNIi$ Telefax 27 04 77120 DW

Etrichgasse 28 8020 Graz Etrichgasse 28 6020 lnnsbruck Göstingerstraße 23 Tel. 0512/41260-0

## Hietzinger Kai 139 9020 Klagenfurt Geschäftsstelle 1131 Wien Ebentalerstraße 139 Feldkirch-Gisingen<br>
Tel. 0222/82901-0 Feldkirch-Gisingen<br>
Tel. 0463/36936-0 Hauptstraße 52 Tel. 0222/82 901-0 Tel. 0463/36 9 36-0 Hauptstraße 52

für Steiermark, Kärnten, Osttirol 19 (1992)<br>
Göstingerstraße 23 (Steineckstraße 19 (Steineckstraße 19 (Steineckstraße 19 (Steineckstraße 19 (Steineckstraße 19 (Steineckstraße 19 (Steineckstraße 19 (Steineckstraße 19 (Stein

#### Geschäftsstelle

Für Salzburg, Tirol, Vorarlberg Geschäftsstelle (1882–1892)<br>
für Salzburg, Tirol, Vorarlberg GO20 lnnsbruck<br>
Etrichages 28 Etrichages 28 Tel. 0512/412 60-0 Tel. 0316/552 51-0 Teletex 3522207 = TNin Telefax 412 60/26 DW

Telex 13 35 04 TNAG Teletex 34 22 230 = TNkl Tel. 0 55 22/23 810-0, 23 811 -0 Telefax 23 8 11/20 DW

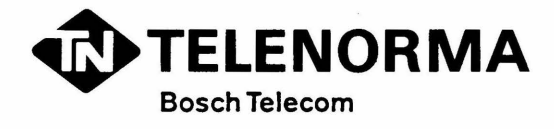